# Monitoring Guide

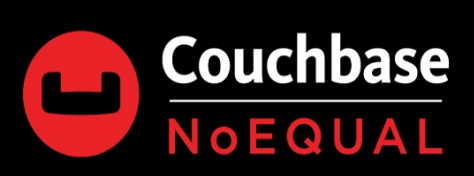

# **Monitoring Guide**

Proactive monitoring and alerting is essential to managing a healthy Couchbase environment. While the Couchbase Web Console provides detailed statistics and basic alerting functionality, it is not intended to be a realtime dashboard and shouldn't be used as the primary operational monitoring utility.

Integration with external monitoring systems is required for two primary purposes: proactive alerting and high resolution trending. The external monitoring system should be capable of setting alert thresholds on a permetric basis. As the value of most metrics are workload and environment-specific, they will require establishing a baseline for what is "normal" for your use cases. Trending the Couchbase metrics will help establish the baseline values and alerts can be configured when point-in-time values exceed the "normal" range. Trended metrics also allows Couchbase administrators to observe resource consumption over time, informing when scaling events will become necessary.

This document describes how to poll the Couchbase REST API to obtain metrics for an external monitoring system, describes which metrics are most important to monitor, and provides guidance on how to interpret those metrics.

### **Obtaining Couchbase Metrics**

Couchbase exposes monitoring metrics via REST APIs with responses returned in JSON format. There are two types of statistical APIs available, Cluster Manager (port 8091/18091) stats and Service specific administrative stats.

Cluster Manager stats provide statistical sampling for a given service and/or entities at a particular interval. Each response from /stats endpoint will contain a timestamp property for when the sample was taken that will directly correlate to each of the available stats.

Every Cluster Manager endpoint supports two optional query string parameters:

#### **zoom**

The zoom parameter determines the interval of samples to return in the response. The zoom parameter provides the following granularity:

- zoom=minute (*default*) Every second for the last minute (60 samples)  $\bullet$
- zoom=hour Every four (4) seconds for the last hour (900 samples)
- zoom=day Every minute for the last day (1440 samples)  $\bullet$
- zoom=week Every ten (10) minutes for the last week, actually, eight (8) days (1152 samples)
- zoom=year Every six (6) hours for the last year (1464 samples)

Due to sample frequency, the number of samples returned are plus or minus one (+-1).

#### **haveTStamp**

Requests statistics from this timestamp until the current time. The haveTStamp parameter is specified as UNIX epoch time in milliseconds.

To limit the results when using the zoom parameter, post-process the results. For example, if you need samples from the last five (5) minutes, set the zoom parameter to one hour and retrieve the last 75 entries from the JSON list.

# **Polling the APIs**

The REST APIs should be polled minutely via a local agent or remotely using the node(s) IP or hostname. Couchbase REST APIs must be accessed using administrative account credentials; a Read-Only Administrator is recommended for this purpose.

As most of the metrics provided by the REST API are per-node, it is necessary to query every node in the cluster.

Limit the number of requests per API when querying metrics, i.e. return all bucket metrics in one request rather than issuing separate requests per metric. Heavy use of the Couchbase REST APIs can have CPU utilization impacts on the cluster.

### **Couchbase Service Discovery**

Some monitoring systems are capable of discovering new monitoring targets and automatically defining the monitoring profile to be applied. Couchbase supports this by exposing cluster membership, MDS service assignment, and service ports via the Data Service Node API.

# **Metrics and Services to Monitor**

Each section in the list describe the available monitoring metrics exposed by the Couchbase service, a description of each metric, and possible operational responses. Alerts should be configured to be sent from the external monitoring system when metric values fall outside the expected range. Guidance on interpreting the metrics and possible operational responses is provided.

Each guide will contain examples of how to call an endpoint and parse the results. For these examples a tool called jq is used, it is a lightweight cli parser for JSON, this is not required and is provided for example purposes only. It can be downloaded at <https://stedolan.github.io/jq/download>

- [Monitoring:](#page-63-0) Operating System
- [Monitoring:](#page-56-0) Nodes
- **[Monitoring:](#page-4-0) Data Service**
- **[Monitoring:](#page-67-0) XDCR**
- [Monitoring:](#page-59-0) Query Service
- [Monitoring:](#page-38-0) Index Service
- **[Monitoring:](#page-27-0) FTS Service**
- [Monitoring:](#page-20-0) Eventing Service

• [Monitoring:](#page-51-0) Logs

### **Reference Implementations**

Couchbase provides a reference monitoring implementation to demonstrate interacting with the available REST APIs.

- A sample Nagios plugin is available [here.](https://github.com/couchbase-partners/nagios-plugin-couchbase)
- A complete dockerized monitoring environment is available [here.](https://github.com/couchbaselabs/couchbase-reference-nagios)

### **Third Party Integrations**

The following monitoring systems have plugins available for Couchbase. Note that these are third party integrations and may not be complete nor follow the best practices set forth in this document.

- [Couchbase](https://github.com/couchbaselabs/cbprometheus_python) Node Exporter for [Prometheus](https://prometheus.io), see the [Prometheus](https://developer.couchbase.com/seo-prometheus-integration-guide/) Integration Guide for details
- [AppDynamics](https://www.appdynamics.com/community/exchange/extension/couchbase-monitoring-extension/)
- [DataDog](https://docs.datadoghq.com/integrations/couchbase/)
- [Dynatrace](https://www.dynatrace.com/technologies/database/couchbase-monitoring/)
- New [Relic](https://newrelic.com/plugins/aframz-jumiacom/571)
- [SignalFx](https://signalfx.com/blog/monitor-couchbase-signalfx/)
- [Sensu](https://github.com/sensu-plugins/sensu-plugins-couchbase)
- [ManageEngine](https://www.manageengine.com/products/applications_manager/couchbase-monitoring.html)

# <span id="page-4-0"></span>**Monitoring: Data Service**

# **Buckets Overview**

Buckets overview provides all available buckets, high-level system information and resource utilization for each bucket in the cluster.

Documentation: <https://docs.couchbase.com/server/6.0/rest-api/rest-buckets-summary.html>

- Insecure: <http://localhost:8091/pools/default/buckets>
- Secure: [https://localhost:18091/pools/default/buckets](http://localhost:8091/pools/default/buckets)

### **Example**

The following example illustrates retrieving all of the buckets in a cluster and displaying basic stats about each bucket.

```
curl \vee--user Administrator:password \
  --silent \
  --request GET \
  --data skipMap=true \
  http://localhost:8091/pools/default/buckets | \
  jq -r '.[] |
  " Bucket: " + .name + "\n\timesn" +
  " Quota Used:" + (.basicStats.quotaPercentUsed | tostring) + "%\n" +
  " Ops / Sec:" + (.basicStats.opsPerSec | tostring) + "\n" +
  " Disk Fetches:" + (.basicStats.diskFetches | tostring) + "\n" +
  " Item Count:" + (.basicStats.itemCount | tostring) + "\n" +
  " Disk Used:" + (.basicStats.diskUsed / 1024 / 1024 | tostring) + "MB\n"
+
  " Data Used:" + (.basicStats.dataUsed / 1024 / 1024 | tostring) + "MB\n"
+
  " Memory Used:" + (.basicStats.memUsed / 1024 / 1024 | tostring) + "MB\n"
```
**Note:** The skipMap query string parameter is a *boolean* value that can be used to include or exclude the current vBucket distribution map for the buckets.

# **Individual Bucket-Level Stats**

Bucket metrics provide detailed information about resource consumption, application workload, and internal operations at the bucket level. The following Bucket stats are available via the Cluster-Wide or Per-Node Endpoints listed below.

Documentation: <https://docs.couchbase.com/server/6.0/rest-api/rest-bucket-stats.html>

- Insecure: <http://localhost:8091/pools/default/buckets/{BUCKET}/stats>
- Secure: [https://localhost:18091/pools/default/buckets/{BUCKET}/stats](http://localhost:8091/pools/default/buckets/{BUCKET}/stats)

### **Available Stats**

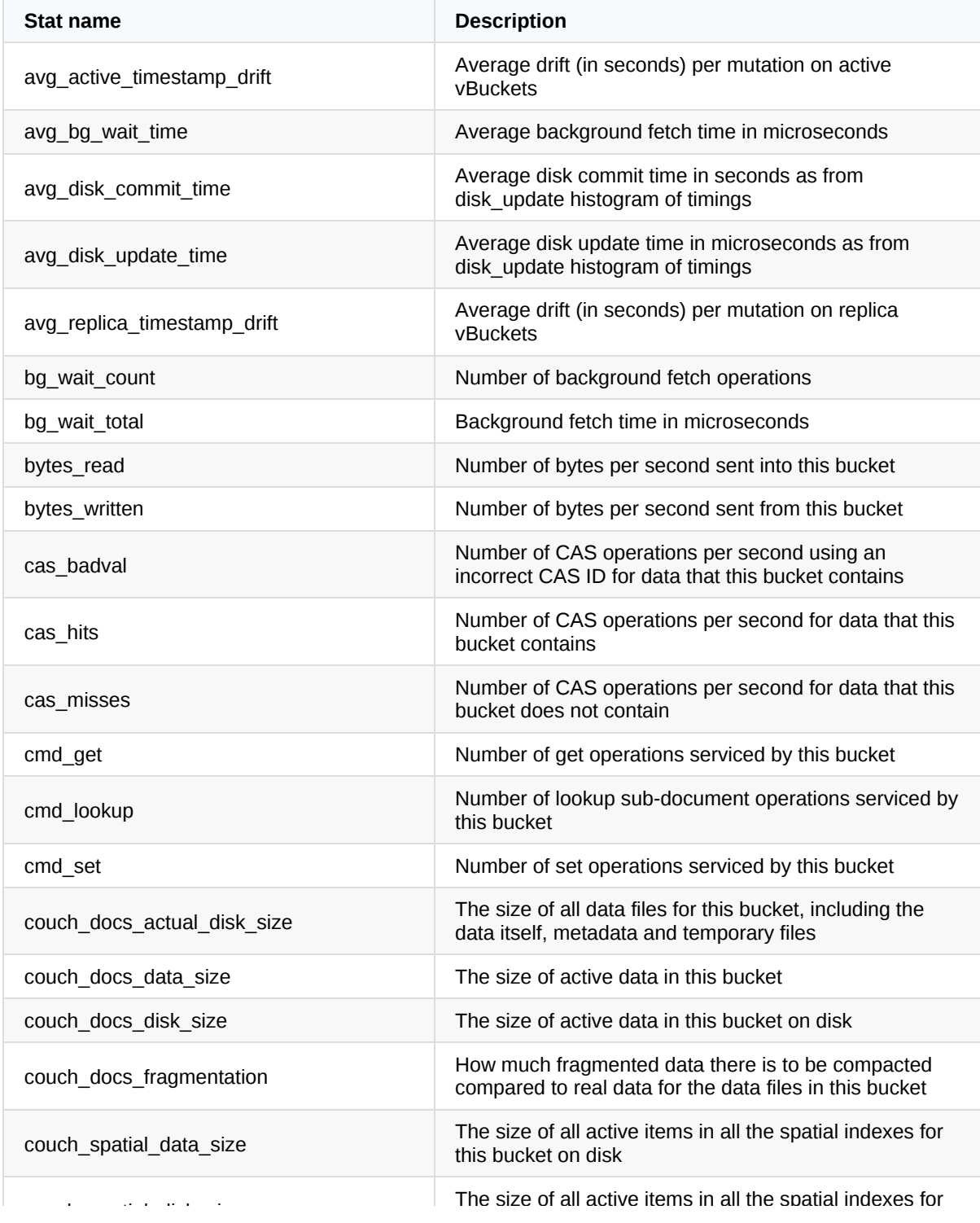

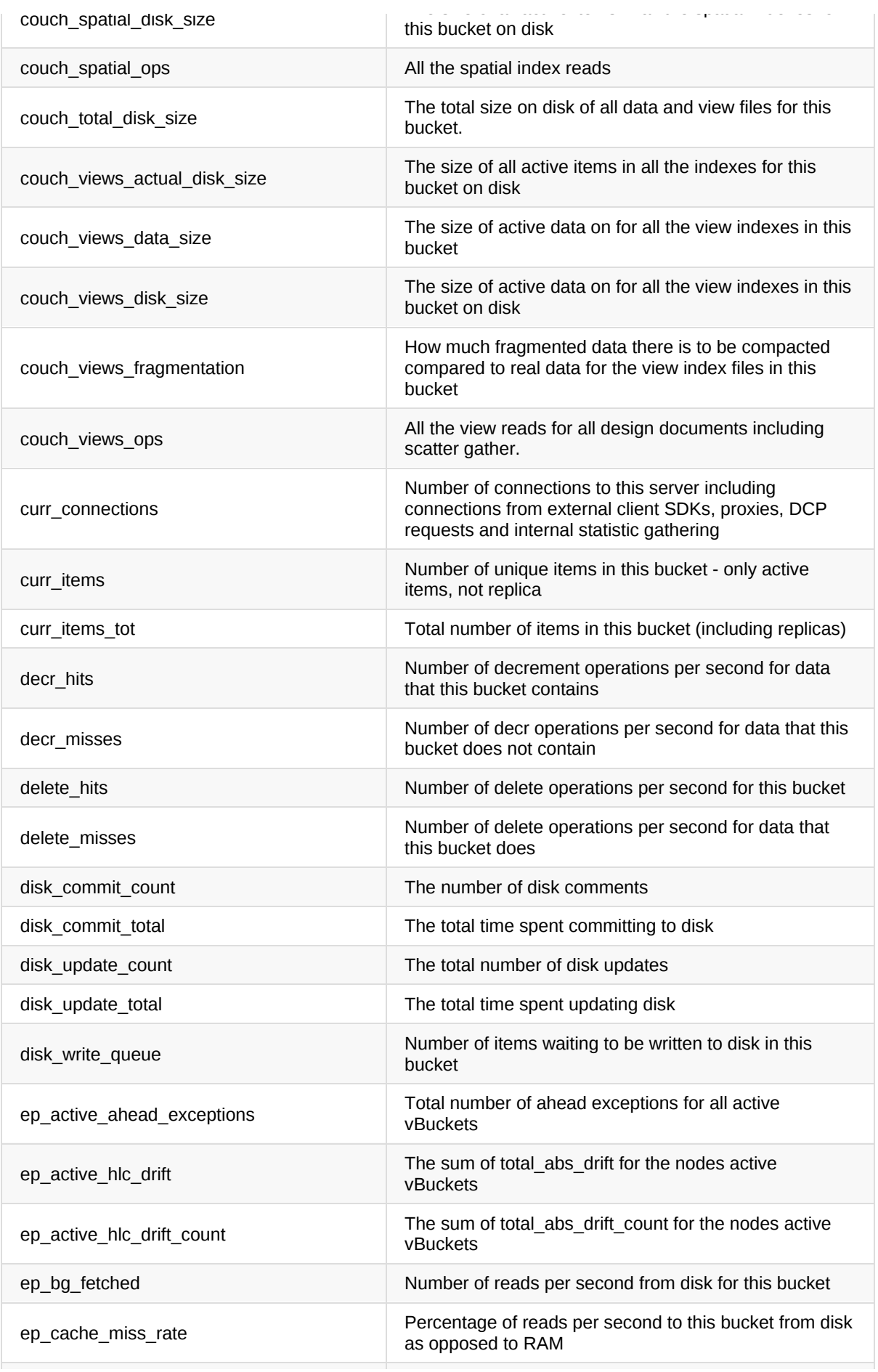

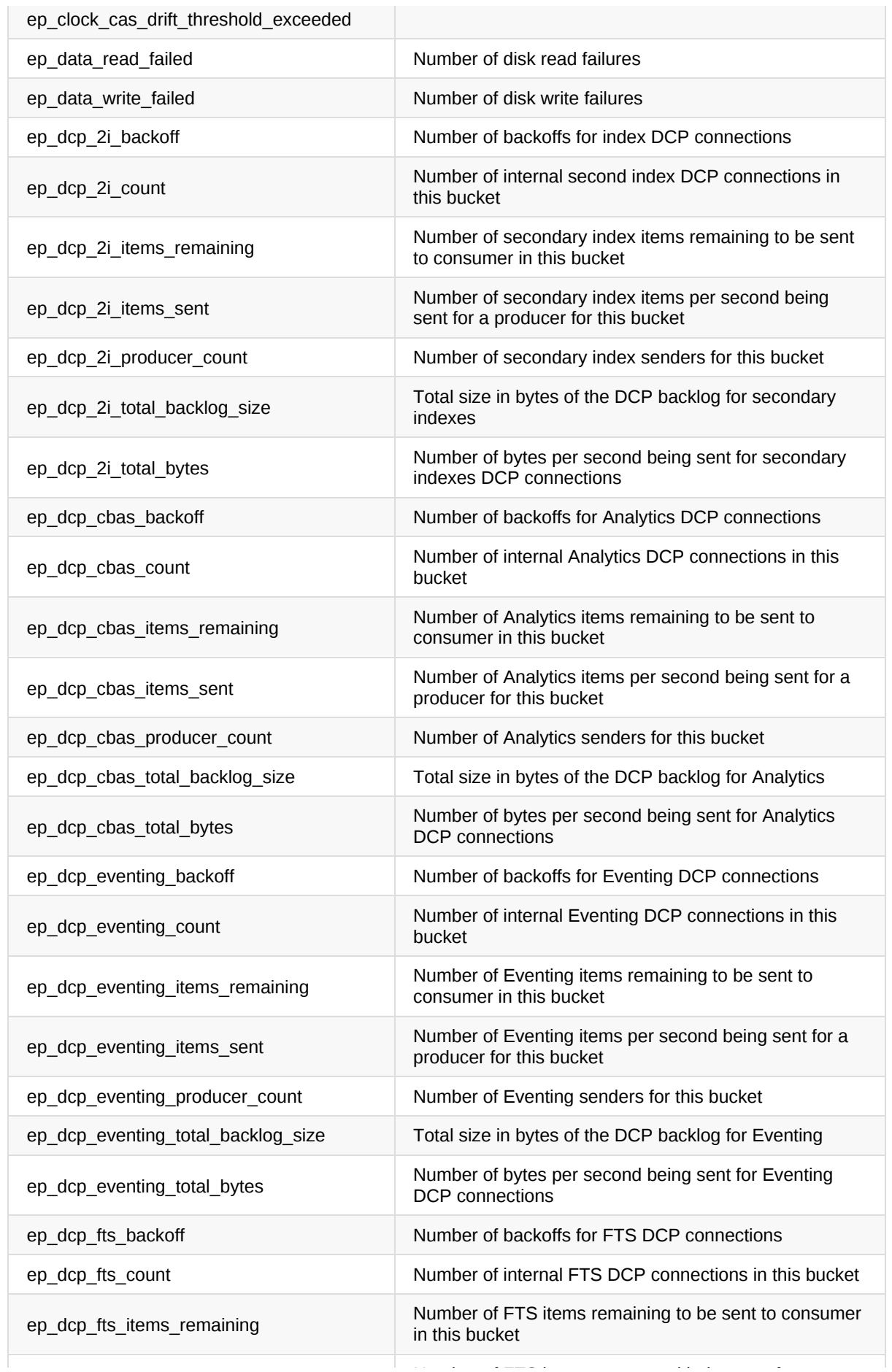

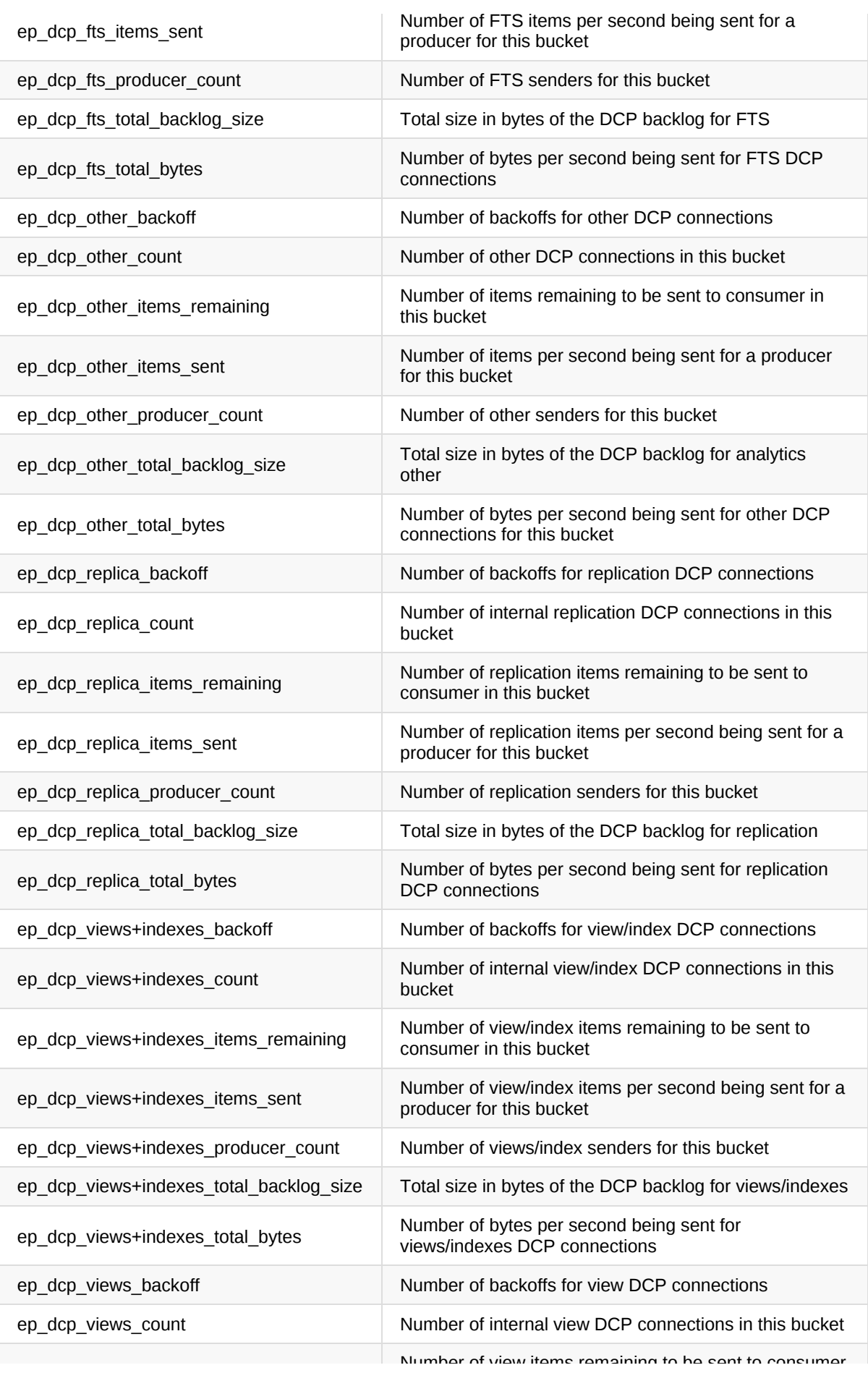

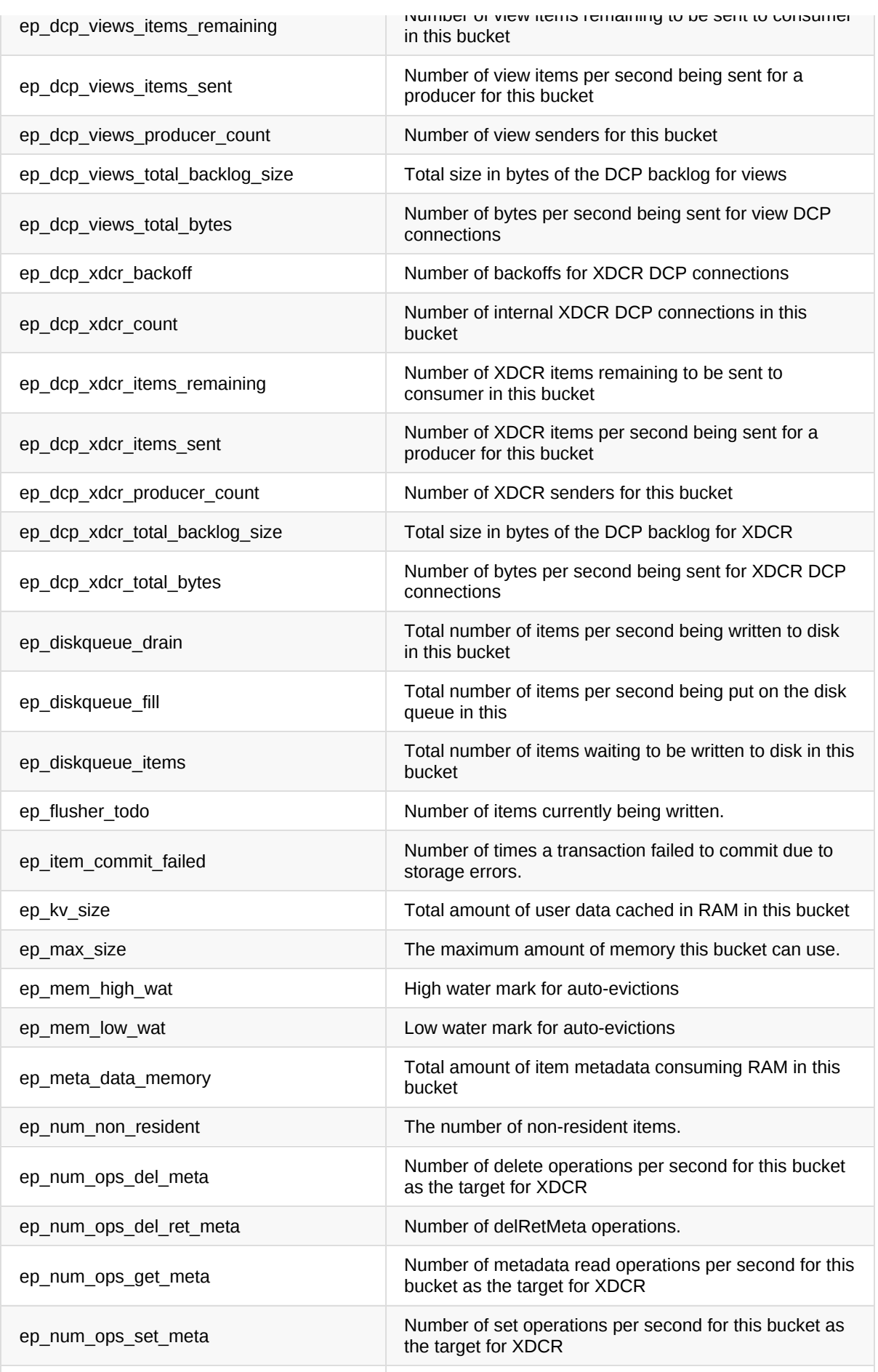

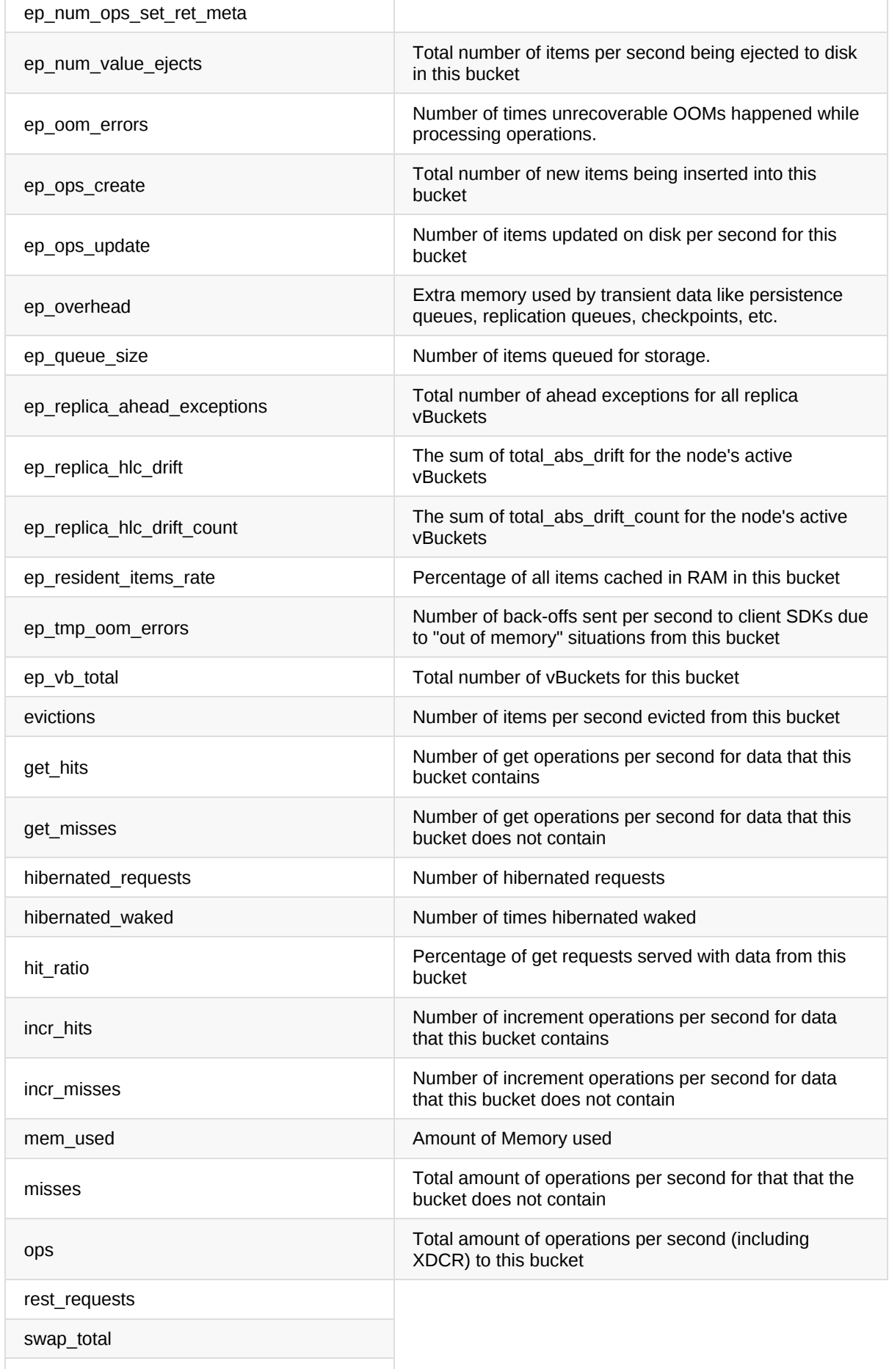

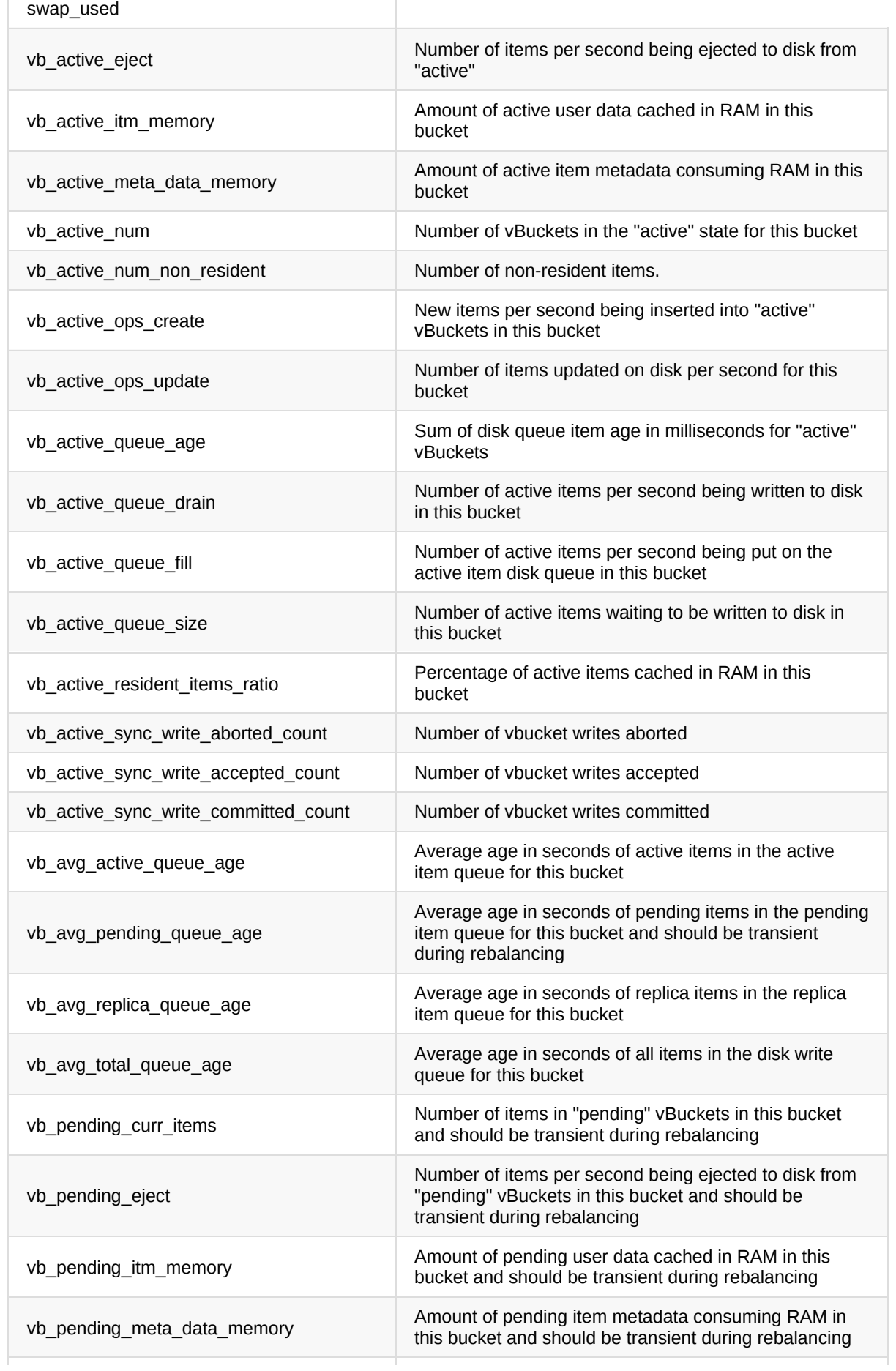

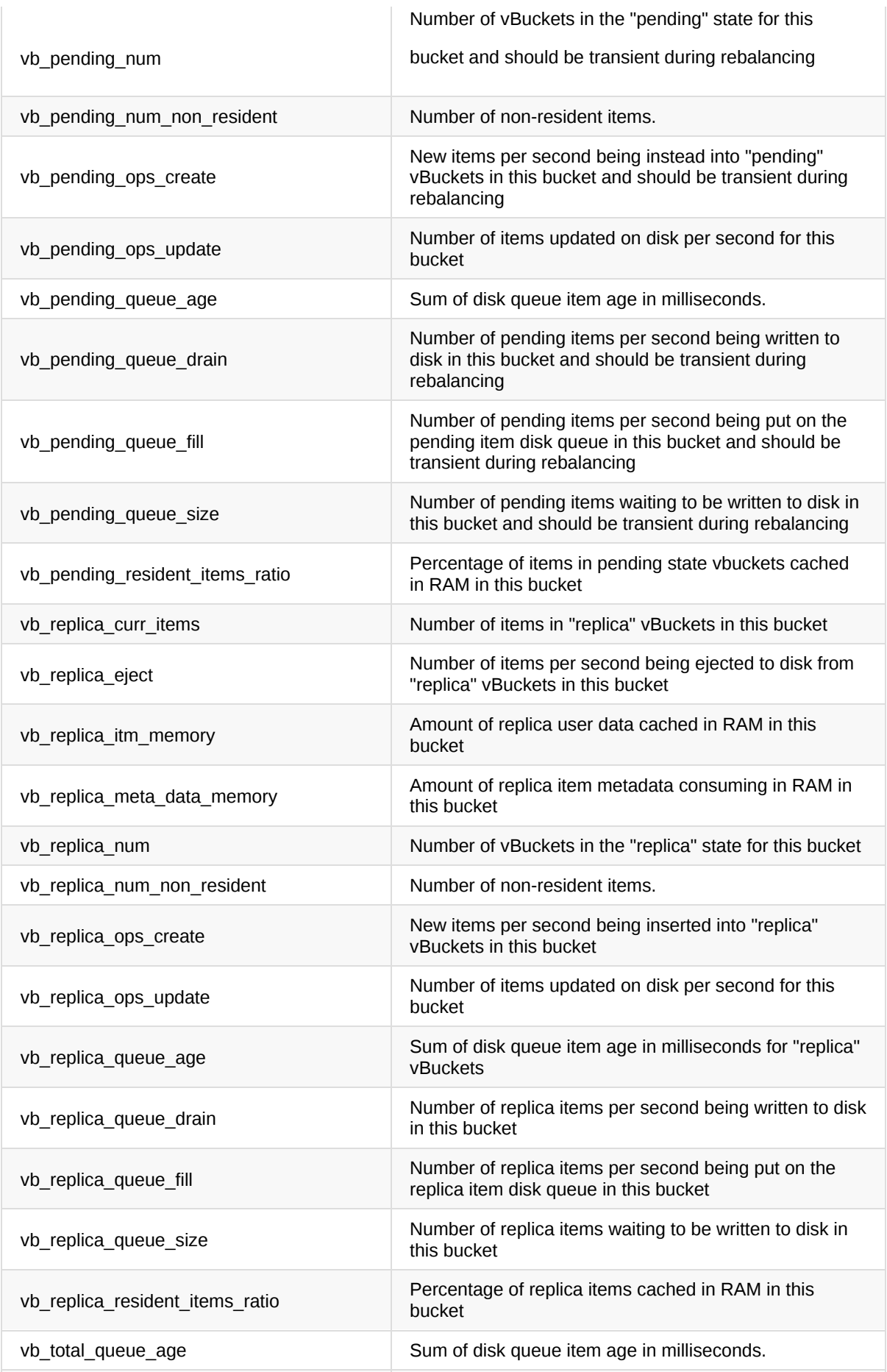

# **GET Cluster-Wide Individual Bucket Stats**

These endpoints are informational and should not be used for monitoring as they are an aggregate for the entire and cluster and the best practice is to monitor each node [individuall](http://localhost:8091/pools/default/buckets/{BUCKET}/stats)y.

 $\lambda$ den  $\lambda$ DCR operations per second for this bucket for this bucket for this bucket for this bucket for this bucket for this bucket for this bucket for this bucket for the second for the second for the second for the se

- Insecure: [http://localhost:8091/pools/default/buckets/{BUCKET}/stats](https://localhost:8091/pools/default/buckets/{BUCKET}/stats)
- Secure: https://localhost:18091/pools/default/buckets/{BUCKET}/stats

#### **Example: With an average for all samples**

```
BUCKET="travel-sample"
curl \setminus--user Administrator:password \
  --silent \
  --request GET \
  --data zoom=minute \
  http://localhost:8091/pools/default/buckets/$BUCKET/stats | \
  jq -r '.op.samples | to_entries[] | select(.key != "timestamp") |
    .key + ": " + (.value | add / length | tostring)'
```
### **GET Node-Level Individual Bucket Stats**

Each node in the cluster running the data service should be monitoring individually using the endpoint listed below.

- Insecure: [http://localhost:8091/pools/default/buckets/{BUCKET}/nodes/{NODE}/stats](https://localhost:8091/pools/default/buckets/{BUCKET}/nodes/{NODE}/stats)
- Secure: https://localhost:18091/pools/default/buckets/{BUCKET}/nodes/{NODE}/stats

### **Example: Stats for Individual Node**

The following example demonstrates how to retrieve the bucket stats for a specific node.

```
BUCKET="travel-sample"
NODE="172.17.0.2:8091"
cur1 \setminus--user Administrator:password \
  --silent \
  --request GET \
  --data zoom=minute \
  http://localhost:8091/pools/default/buckets/$BUCKET/nodes/$NODE/stats | \
  jq -r -c '.op.samples |
```

```
jq -r -c '.op.samples |
" cmd_get: " + (.cmd_get | add / length | tostring) +
"\n cmd_set: " + (.cmd_set | add / length | tostring) +
"\n curr_connections: " + (.curr_connections | add / length | tostring) +
"\n curr_items: " + (.curr_items | add / length | tostring) +
"\n curr_items_tot: " + (.curr_items_tot | add / length | tostring) +
"\n decr_hits: " + (.decr_hits | add / length | tostring) +
"\n decr misses: " + (.decr misses | add / length | tostring) +
"\n delete hits: " + (.delete hits | add / length | tostring) +
"\n delete_misses: " + (.delete_misses | add / length | tostring) +
"\n ep_bg_fetched: " + (.ep_bg_fetched | add / length | tostring) +
"\n evictions: " + (.evictions | add / length | tostring) +
"\n get_hits: " + (.get_hits | add / length | tostring) +
"\n get misses: " + (.get misses | add / length | tostring) +
"\n hit_ratio: " + (.hit_ratio | add / length | tostring) +
"\n incr_hits: " + (.incr_hits | add / length | tostring) +
"\n incr_misses: " + (.incr_misses | add / length | tostring) +
"\n misses: " + (.misses | add / length | tostring) +
"\n ops: " + (.ops | add / length | tostring)
"\n xdc_ops: " + (.xdc_ops | add / length | tostring)
'
```
### **Key Metrics to Monitor**

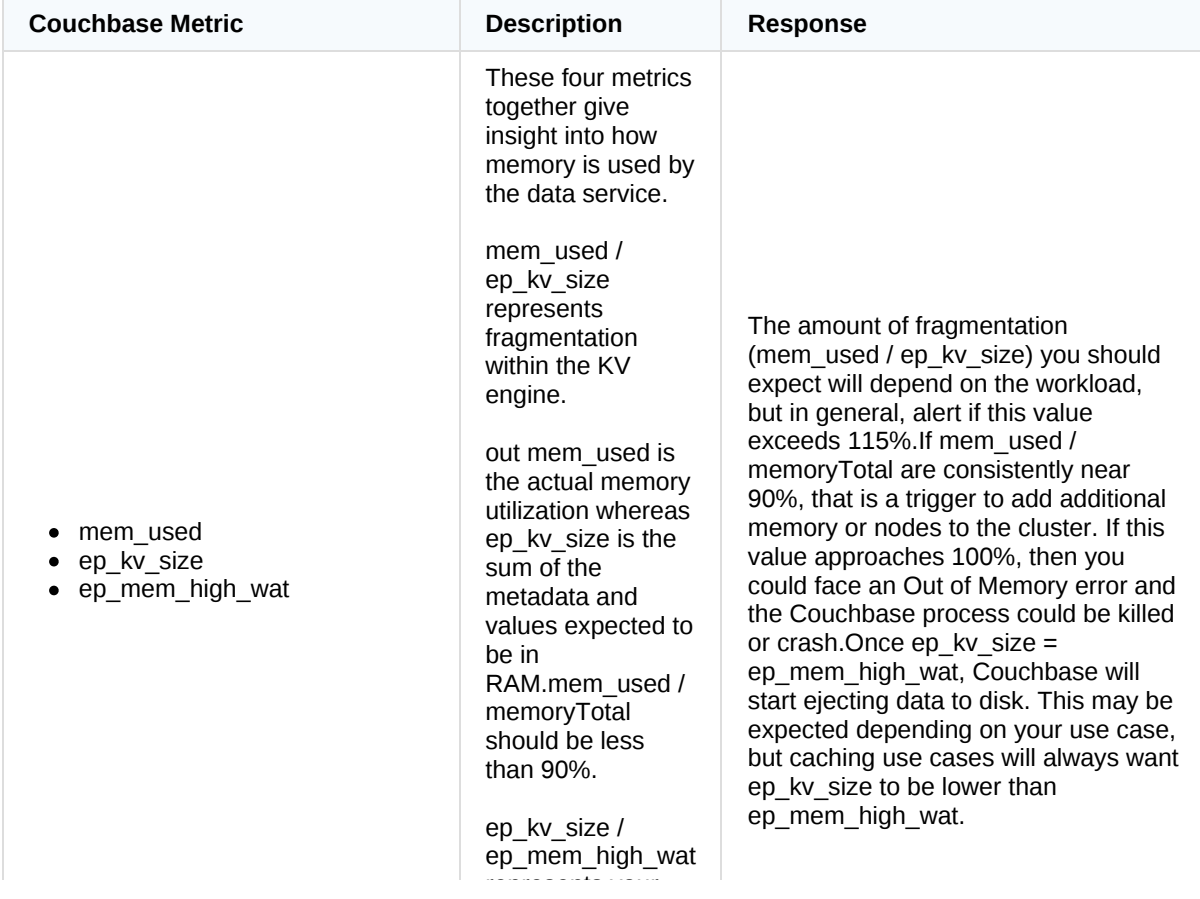

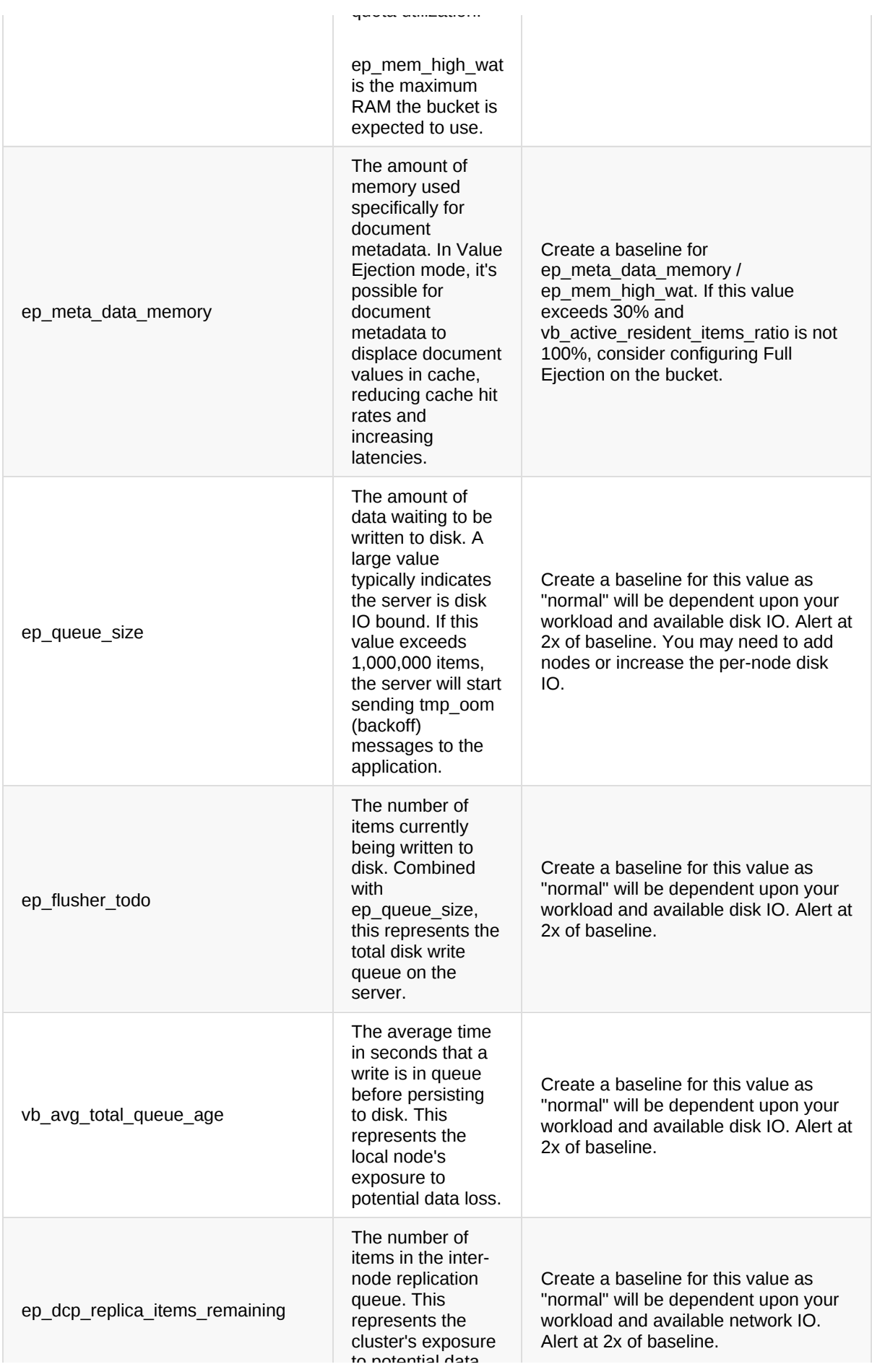

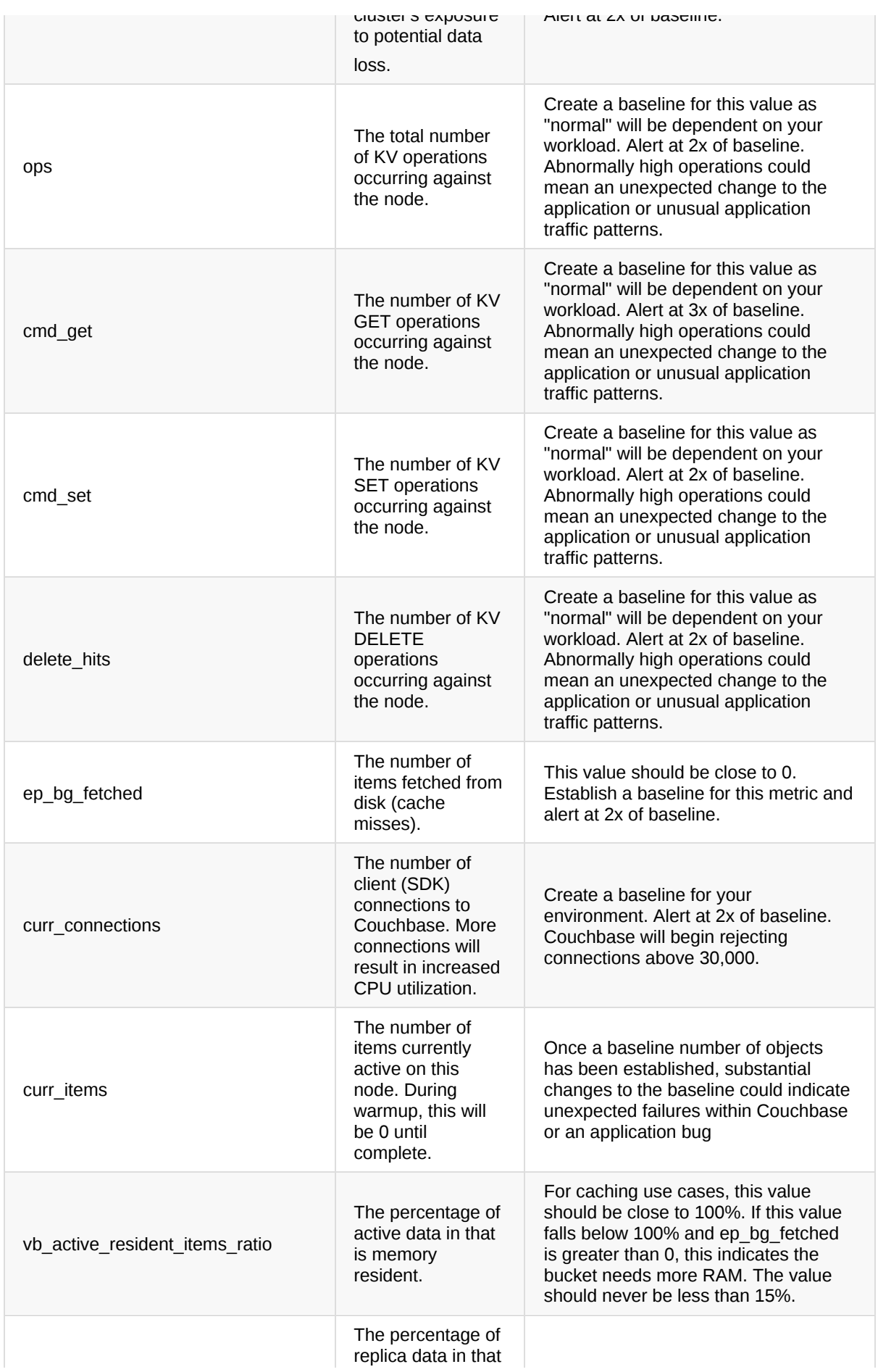

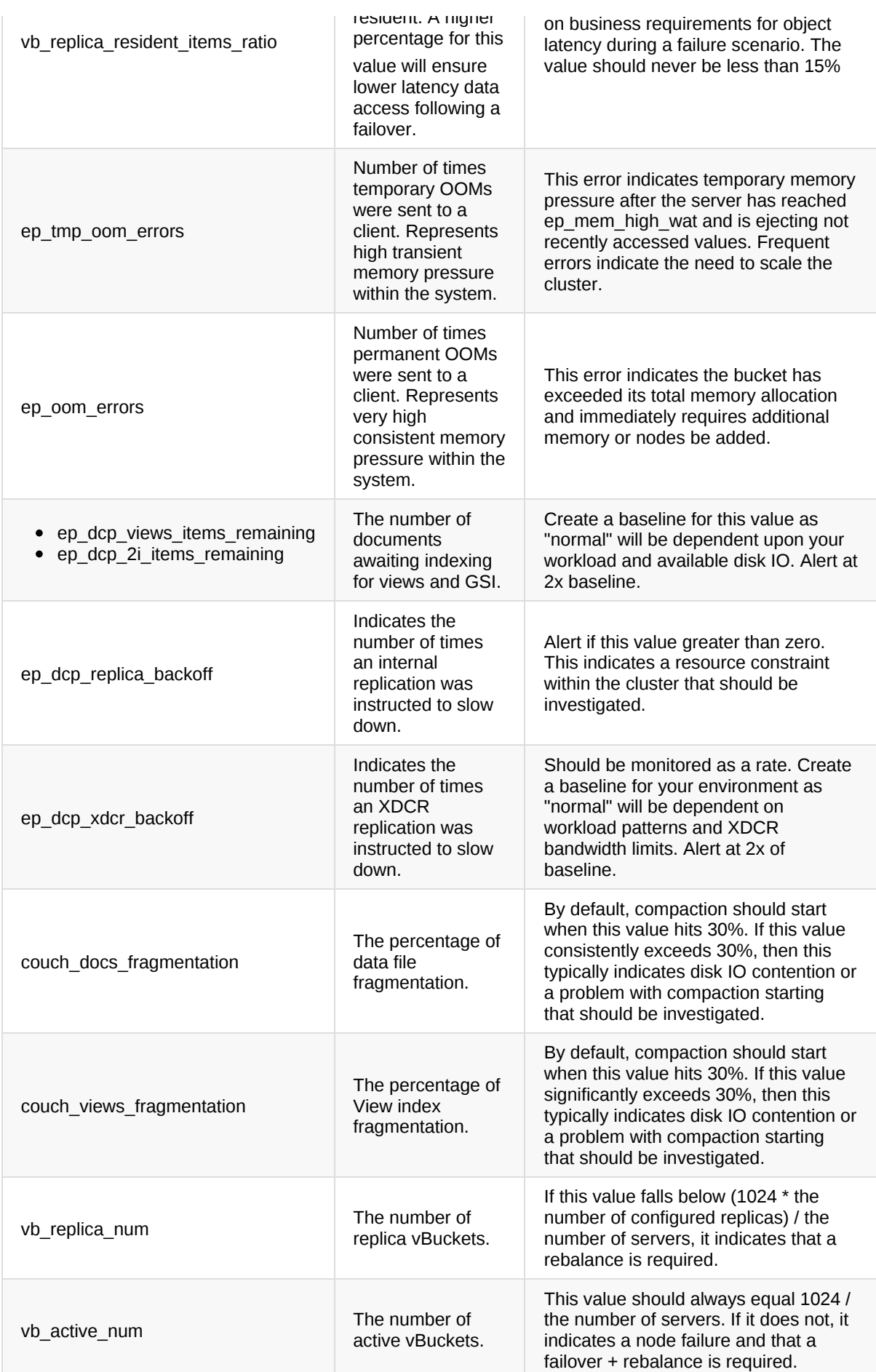

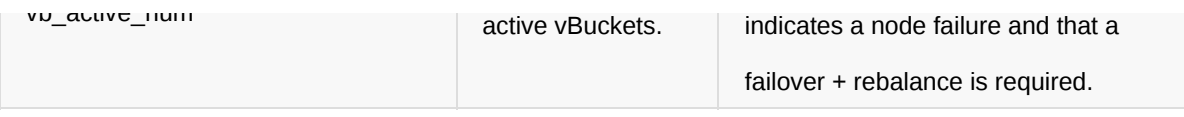

### **Example**

The following example illustrates getting the verbose stats for an individual bucket.

```
BUCKET='travel-sample'
# output the stats for the bucket
curl \setminus--user Administrator:password \
  --silent \
  --request GET \
  --data zoom=minute \
  http://localhost:8091/pools/default/buckets/$BUCKET/stats | \
  jq -r -c '.op.samples | to_entries | sort_by(.key) | .[] |
  " " + (key) + " : " + (value | add / length | toString)'
```
### **Example**

The following example illustrates getting an individual stat for a single bucket.

```
BUCKET='travel-sample'
STAT='cmd_get'
# output the stats for the bucket
curl \setminus--user Administrator:password \
  --silent \
  --request GET \
  --data zoom=minute \
  http://localhost:8091/pools/default/buckets/$BUCKET/stats/$STAT | \
  jq -r -c '.nodeStats | to_entries | sort_by(.key) | .[] |
  " " + (key) + " : " + (value | add / length | toString)'
```
### **Example**

This example shows how to retrieve all stats for all buckets.

```
# loop over each of the buckets
for bucket in \{(cur1) \--user Administrator:password \
  --silent \
  --request GET \
```

```
jq -r '.[] | .name')
do
 echo ""
 echo "Bucket: $bucket"
 echo "================================================================"
 # output the stats for the bucket
  curl \
    --user Administrator:password \
   --silent \
   --request GET \
    --data zoom=minute \
   http://localhost:8091/pools/default/buckets/$bucket/stats | \
   jq -r -c '.op.samples | to_entries | sort_by(.key) | .[] |
   " " + (key) + ": " + (value | add / length | toString)'done
```
# <span id="page-20-0"></span>**Monitoring: Eventing Service**

# **Eventing Service-Level Stats**

The Eventing stats are an aggregate for all of the Eventing Functions deployed, either for the entire cluster or a specific node.

### **Available Stats**

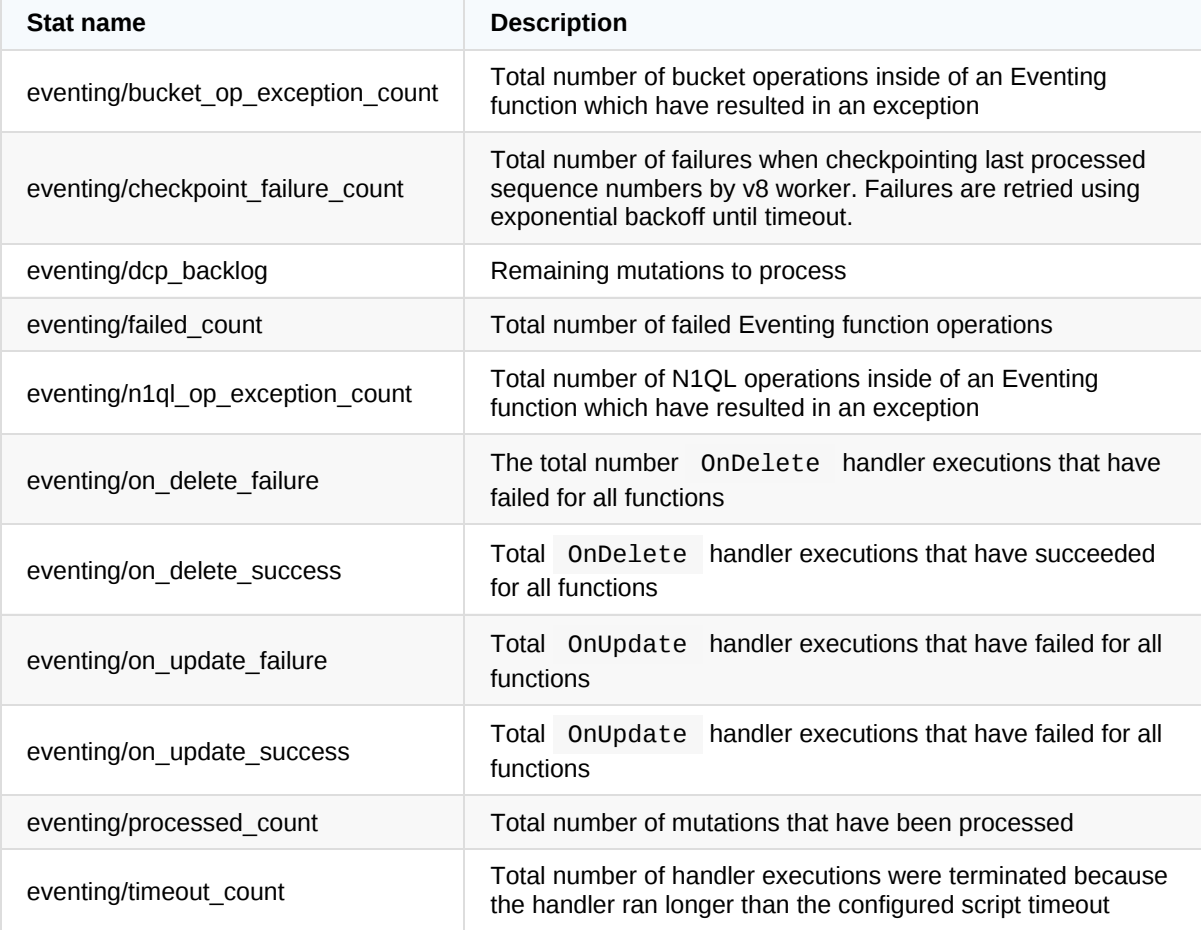

### **GET Cluster Eventing Service Stats**

These endpoints are informational and should not be used for monitoring as they are an aggregate for the entire and cluster and the best practice is to monitor each node individually.

- Insecure: <http://localhost:8091/pools/default/buckets/@eventing/stats>
- Secure: [https://localhost:18091/pools/default/buckets/@eventing/stats](https://localhost:8091/pools/default/buckets/@eventing/stats)

### **Example**

The following example demonstrates how to retrieve the eventing service stats for the cluster.

```
curl \setminus--user Administrator:password \
  --silent \
  --request GET \
  --data zoom=minute \
  http://localhost:8091/pools/default/buckets/@eventing/stats | \
  jq -r '.op.samples | to_entries | sort_by(.key) | .[] |
    select(.key | split("/") | length == 2) |
    ^{\circ} " + (.key) + ": " +
      (.value | add / length | tostring)'
```
### **GET Node-Level Eventing Service Stats**

Each node in the cluster running the eventing service should be monitoring individually using the endpoint listed below.

- Insecure: <http://localhost:8091/pools/default/buckets/@eventing/nodes/{NODE}/stats>
- Secure: [https://localhost:18091/pools/default/buckets/@eventing/nodes/{NODE}/stats](https://localhost:8091/pools/default/buckets/@eventing/nodes/{NODE}/stats)

### **Example: Stats for Individual Node**

The following example demonstrates how to retrieve the eventing service stats for a specific node in the cluster.

```
NODE="172.17.0.2:8091"
curl \
  --user Administrator:password \
  --silent \
  --request GET \
  --data zoom=minute \
  http://localhost:8091/pools/default/buckets/@eventing/nodes/$NODE/stats |
\setminusjq -r -c '.op.samples |
  " eventing/bucket_op_exception_count: " +
   (.["eventing/bucket_op_exception_count"] | add / length | tostring) +
  "\n eventing/checkpoint_failure_count: " +
    (.["eventing/checkpoint_failure_count"] | add / length | tostring) +
  "\n eventing/dcp backlog: " +
    (.["eventing/dcp_backlog"] | add / length | tostring) +
  "\n eventing/failed_count: " +
    (.["eventing/failed_count"] | add / length | tostring) +
  "\n eventing/n1ql_op_exception_count: " +
```

```
(.["eventing/n1ql_op_exception_count"] | add / length | tostring) +
"\n eventing/on_delete_failure: " +
 (.["eventing/on_delete_failure"] | add / length | tostring) +
"\n eventing/on_delete_success: " +
 (.["eventing/on_delete_success"] | add / length | tostring) +
"\n eventing/on_update_failure: " +
 (.["eventing/on_update_failure"] | add / length | tostring) +
"\n eventing/on update success: " +
 (.["eventing/on_update_success"] | add / length | tostring) +
"\n eventing/processed count: " +
  (.["eventing/processed_count"] | add / length | tostring) +
"\n eventing/timeout_count: " +
  (.["eventing/timeout_count"] | add / length | tostring)'
```
### **Example: Stats for Each Node Separately**

```
# loop over each of the buckets
for node in $(curl \ \)--user Administrator:password \
  --silent \
  --request GET \
  http://localhost:8091/pools/nodes | \
  jq -r '.nodes[] |
    select(.services | contains(["eventing"]) == true) |
    .hostname'
  )
do
  echo "$node Function Stats"
  echo "-------------------------
  # get the eventing stats for the specific node
  curl \setminus--user Administrator:password \
    --silent \
    --request GET \
    --data zoom=minute \
    http://localhost:8091/pools/default/buckets/@eventing/nodes/$node/stats
\vert \ \ \setminusjq -r '.op.samples | to_entries | sort_by(.key) | .[] |
      select(.key | split("/") | length == 2)" " + (.key | split("/")[1]) + ": " +
        (.value | add / length | tostring)'
done
```
### **Key Metrics to Monitor**

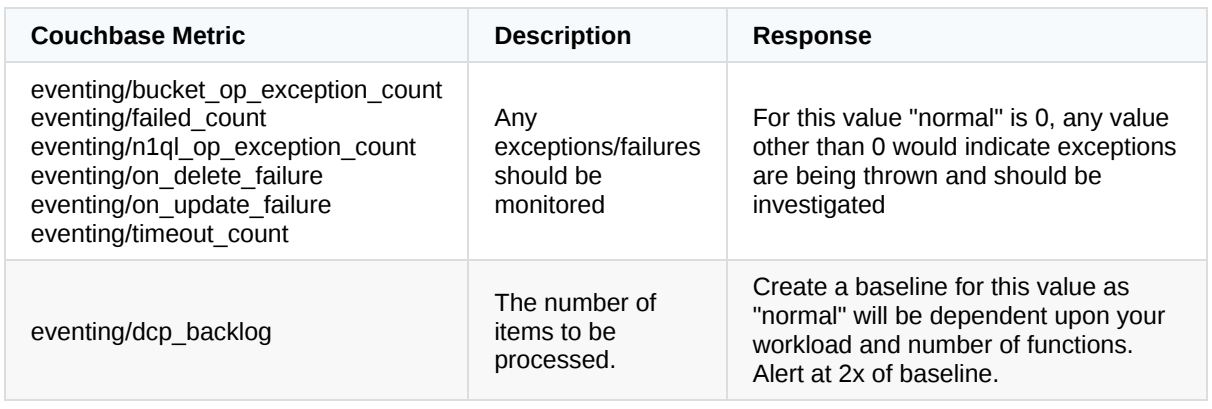

# **Eventing Function-Level Stats**

The Eventing stats for a specific functions are available only once the function has been deployed. The same stats that are available for the service as a whole are also available on a per-function basis and can be retrieved for the entire cluster or a specific node in the cluster.

### **Available Stats**

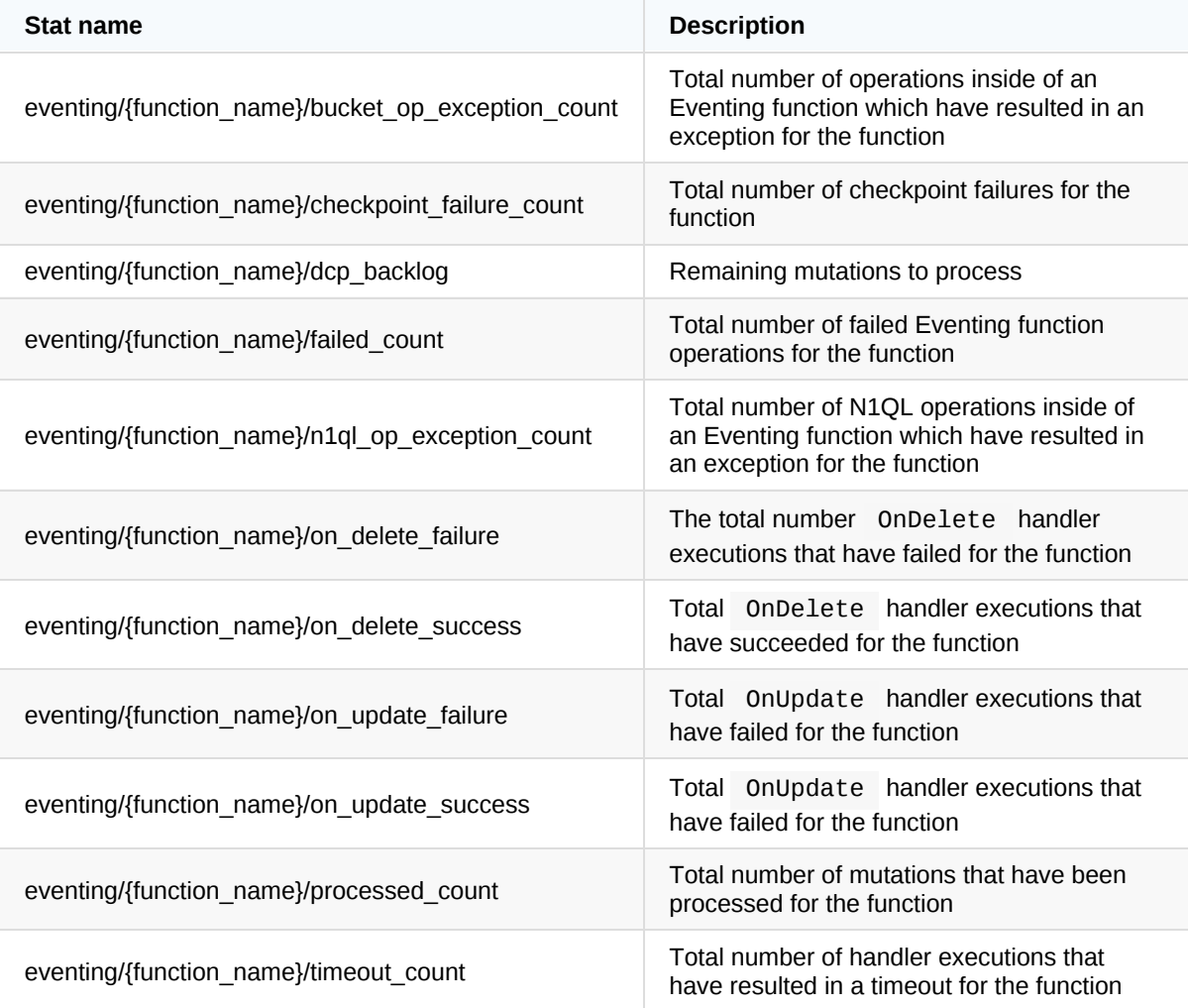

### **GET Cluster Eventing Function Stats**

These endpoints are informational and should not be used for monitoring as they are an aggregate for the entire and cluster and the best practice is to monitor each node individually.

- Insecure: <http://localhost:8091/pools/default/buckets/@eventing/stats>
- Secure: [https://localhost:18091/pools/default/buckets/@eventing/stats](https://localhost:8091/pools/default/buckets/@eventing/stats)

### **Example**

The following example demonstrates how to retrieve the eventing service stats for the cluster.

```
curl \lambda--user Administrator:password \
  --silent \
  --request GET \
  --data zoom=minute \
  http://localhost:8091/pools/default/buckets/@eventing/stats | \
  jq -r '.op.samples | to_entries | sort_by(.key) | .[] |
    select(.key | split("/") | length == 3) |
    " " " + (.key) + " : " +(.value | add / length | tostring)'
```
### **GET Eventing Function Stats per Node**

Each node in the cluster running the eventing service should be monitoring individually, although as functions can be dynamic, from a manageability standpoint, it will be easier to monitor the aggregate stats of the service. However, each individual function can be monitored if you so choose.

- Insecure: [http://localhost:8091/pools/default/buckets/@eventing/nodes/{NODE}/stats](http://localhost:8091/pools/default/buckets/@eventing/stats)
- Secure: [https://localhost:18091/pools/default/buckets/@eventing/nodes/{NODE}/stats](https://localhost:8091/pools/default/buckets/@eventing/stats)

### **Example**

The following example demonstrates how to retrieve the specific eventing function stats for the node.

```
NODE="172.17.0.2:8091"
curl \setminus--user Administrator:password \
  --silent \
  --request GET \
  --data zoom=minute \
  http://localhost:8091/pools/default/buckets/@eventing/nodes/$NODE/stats |
\
```

```
jq -r '.op.samples as $stats
    | $stats | [
      keys \vert \cdot \vert \cdot \vert | select(. | split("/") | length == 3) | split("/")[1]
    ] | sort | unique as $funcs
    | $funcs | .[] |
    "Function: " + . +"\n----------------------------------------------------------------" +
    "\n bucket_op_exception_count: " +
     ($stats["eventing/" + . + "/bucket_op_exception_count"] | add | tostri
ng) +"\n checkpoint_failure_count: " +
     ($stats["eventing/" + . + "/checkpoint_failure_count"] | add | tostrin
g) +
    "\n dcp_backlog: " +
     ($stats["eventing/" + . + "/dcp_backlog"] | add | tostring) +
    "\n failed count: " +($stats["eventing/" + . + "/failed_count"] | add | tostring) +
    "\n n1ql_op_exception_count: " +
      ($stats["eventing/" + . + "/n1ql_op_exception_count"] | add | tostring
) +"\n on_delete_failure: " +
     ($stats["eventing/" + . + "/on_delete_failure"] | add / length | tostr
ing) +
    "\n on_delete_success: " +
     ($stats["eventing/" + . + "/on_delete_success"] | add / length | tost
ring) +
    "\n on_update_failure: " +
     ($stats["eventing/" + . + "/on_update_failure"] | add / length | tostr
ing) +"\n on_update_success: " +
     ($stats["eventing/" + . + "/on_update_success"] | add / length | tostr
\text{ing}) +
    "\n processed_count: " +
     ($stats["eventing/" + . + "/processed_count"] | add / length | tostrin
q) +
    "\n timeout_count: " +
      ($stats["eventing/" + . + "/timeout_count"] | add | tostring)
    '
```
### **Key Metrics to Monitor**

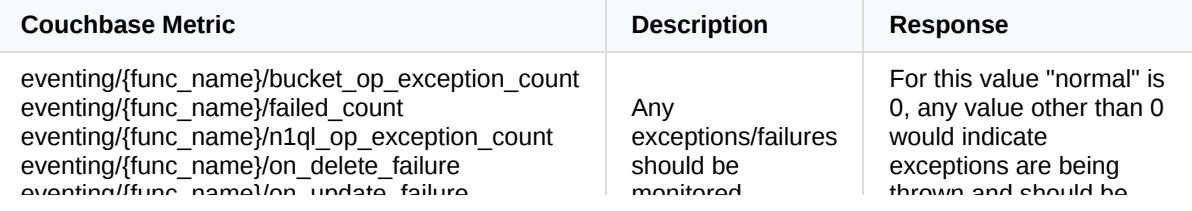

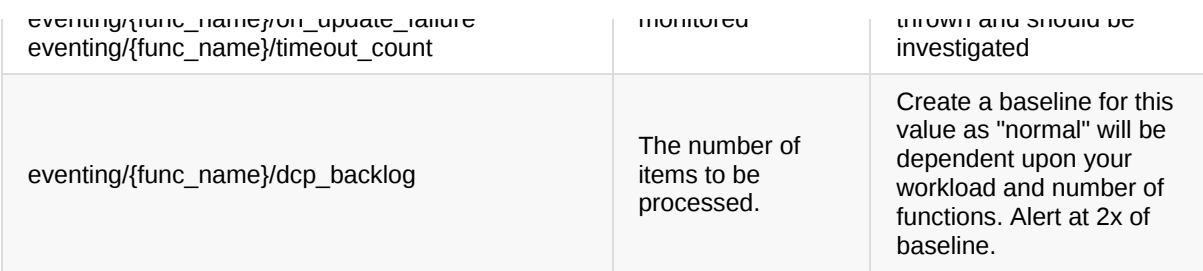

# <span id="page-27-0"></span>**Monitoring: Full-Text Search Service**

# **GET Full-Text Search Indexes**

Documentation: <https://docs.couchbase.com/server/6.0/rest-api/rest-fts-indexing.html#index-definition>

<http://localhost:8094/api/index>

Retrieve all index definitions and configurations

### **Example**

The following example illustrates how to retrieve each FTS index name

```
curl \setminus--user Administrator:password \
  --silent \
  --request GET \
  http://localhost:8094/api/index |
  jq -r '.indexDefs.indexDefs | keys | .[]'
```
### **FTS Service-Level Stats**

### **Available Stats**

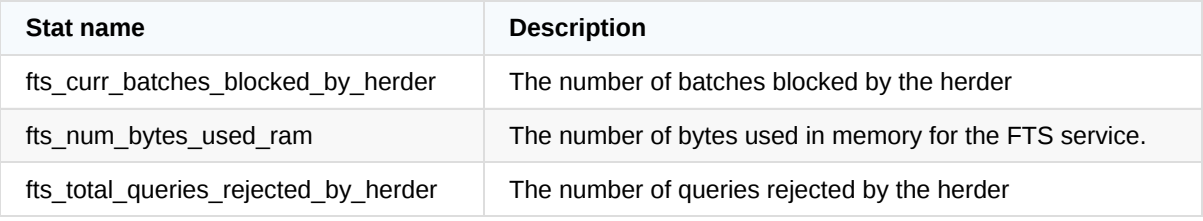

### **GET Cluster FTS Service Stats**

These endpoints are informational and should not be used for monitoring as they are an aggregate for the entire and cluster and the best practice is to monitor each node individually.

- Insecure: <http://localhost:8091/pools/default/buckets/@fts/stats>
- Secure: [https://localhost:18091/pools/default/buckets/@fts/stats](https://localhost:8091/pools/default/buckets/@fts/stats)

```
curl \setminus
```

```
--user Administrator:password \
```

```
--silent \
 --request GET \
 --data zoom=minute \
 http://localhost:8091/pools/default/buckets/@fts/stats | \
 jq -r '.op.samples |
   "fts_num_bytes_used_ram: " + (.fts_num_bytes_used_ram | add / length |
tostring)'
```
### **GET Node-Level FTS Service Stats**

Each node in the cluster running the FTS service should be monitoring individually using the endpoint listed below.

- Insecure: <http://localhost:8091/pools/default/buckets/@fts/nodes/{NODE}/stats>
- Secure: [https://localhost:18091/pools/default/buckets/@fts/nodes/{NODE}/stats](https://localhost:8091/pools/default/buckets/@fts/nodes/{NODE}/stats)

#### **Example: Stats for Individual Node**

The following example demonstrates how to retrieve the FTS service stats for the cluster.

```
NODE="172.17.0.2:8091"
curl \setminus--user Administrator:password \
  --silent \
  --request GET \
  --data zoom=minute \
  http://localhost:8091/pools/default/buckets/@fts/nodes/$NODE/stats | \
  jq -r '.op.samples |
    "fts_num_bytes_used_ram: " + (.fts_num_bytes_used_ram | add / length |
tostring)'
```
#### **Example: Stats for Each Node Separately**

```
# loop over each of the buckets
for node in $(curl \ \)--user Administrator:password \
  --silent \
  --request GET \
  http://localhost:8091/pools/nodes | \
  jq -r '.nodes[] |
    select(.services | contains(["fts"]) == true) |
    .hostname'
  \lambda
```

```
Monitoring: Full-Text Search Service
```

```
do
  echo "$node FTS Stats"
  echo "-------------------------------------------------------"
  # get the FTS stats for the specific node
  curl \setminus--user Administrator:password \
    --silent \
    --request GET \
    --data zoom=minute \
    http://localhost:8091/pools/default/buckets/@fts/nodes/$node/stats | \
    jq -r '.op.samples |
      "fts_num_bytes_used_ram: " + (.fts_num_bytes_used_ram | add / length
| tostring)'
done
```
# **Individual FTS-Level Stats**

The FTS stats for a specific indexes are available only under the bucket that the index is created on. The same stats that are available for the service as a whole are also available on a per-index basis and can be retrieved for the entire cluster or a specific node in the cluster.

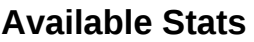

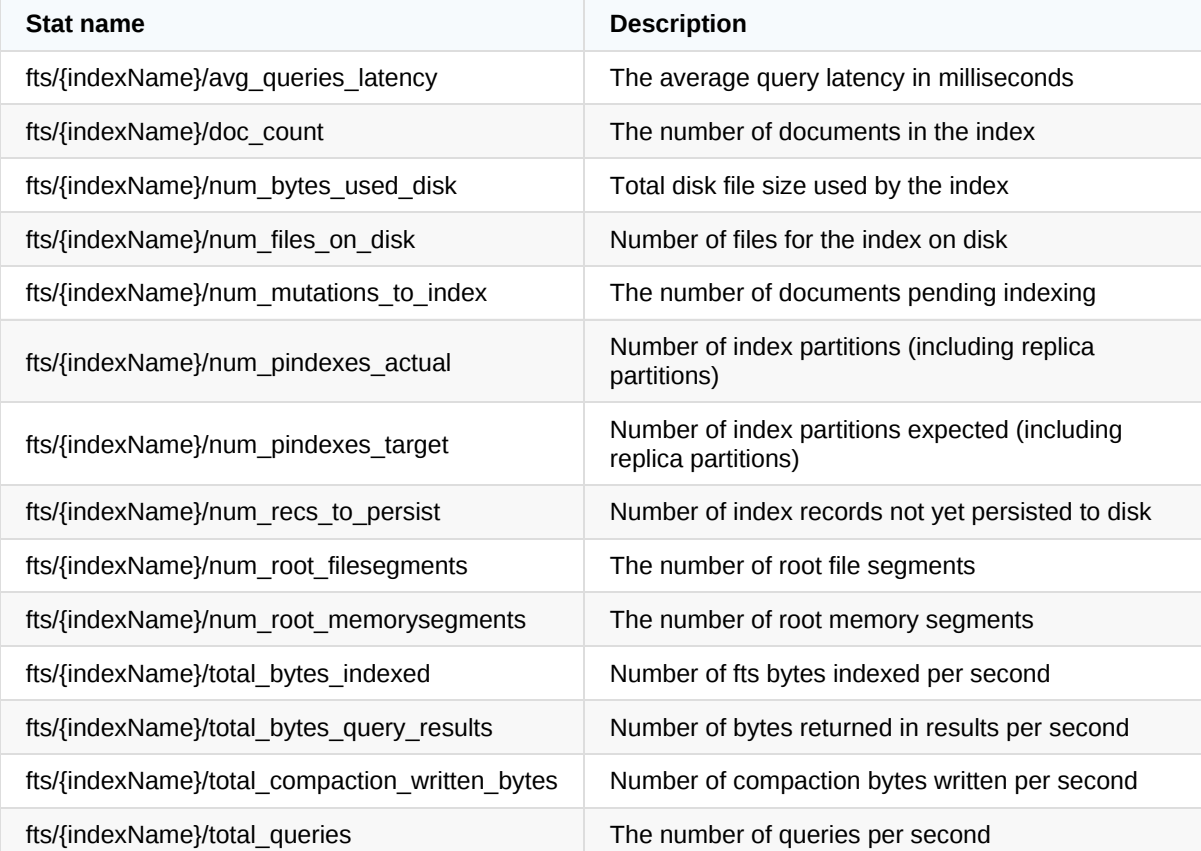

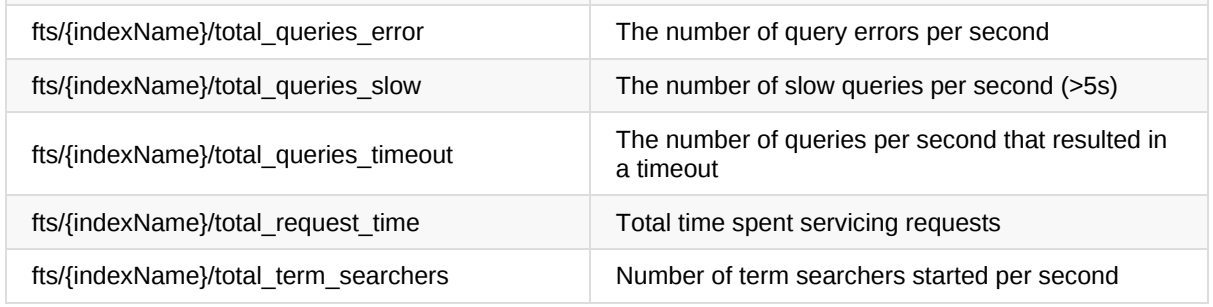

### **GET Cluster Individual FTS Stats**

These endpoints are informational and should not be used for monitoring as they are an aggregate for the entire and cluster and the best practice is to monitor each node individually.

- Insecure: <http://localhost:8091/pools/default/buckets/@fts-{BUCKET}/stats>
- Secure: [https://localhost:18091/pools/default/buckets/@fts-{BUCKET}/stats](https://localhost:8091/pools/default/buckets/@fts-{BUCKET}/stats)

### **Example**

The following example demonstrates how to retrieve the eventing service stats for the cluster.

```
BUCKET="travel-sample"
curl \setminus--user Administrator:password \
  --silent \
  --request GET \
  --data zoom=minute \
  http://localhost:8091/pools/default/buckets/@fts-$BUCKET/stats | \
  jq -r '.op.samples | to_entries | sort_by(.key) | .[] |
    select(.key | split("/") | length == 3) |
    " " " + ( .key) + " : " +(.value | add / length | tostring)'
```
### **GET Individual FTS Stats per Node**

Each node in the cluster running the FTS service should be monitoring individually.

- Insecure: <http://localhost:8091/pools/default/buckets/@fts-{BUCKET}/nodes/{NODE}/stats>
- Secure: [https://localhost:18091/pools/default/buckets/@fts-{BUCKET}/nodes/{NODE}/stats](https://localhost:8091/pools/default/buckets/@fts-{BUCKET}/nodes/{NODE}/stats)

### **Example: Stats for Individual Node**

The following example demonstrates how to retrieve all of the FTS stats for a specific index in a bucket for a specific node.

```
NODE="172.17.0.2:8091"
BUCKET="travel-sample"
INDEX="demo"
# get the FTS stats for the bucket
curl \setminus--user Administrator:password \
  --silent \
  --request GET \
  --data zoom=minute \
  http://localhost:8091/pools/default/buckets/@fts-$BUCKET/nodes/$NODE/stats
 \vert \ \ \lambdajq -r --arg index "$INDEX" '.op.samples |
  " avg_queries_latency: " +
    (.["fts/" + $index + "/avg_queries_latency"] | add / length | tostring)
+
  "\n doc count: " +(.["fts/" + $index + "/doc_count"] | add / length | tostring) +
  "\n num_bytes_used_disk: " +
    (.["fts/" + $index + "/num_bytes_used_disk"] | add / length | tostring)
+
  "\n num_mutations_to_index: " +
    (.["fts/" + $index + "/num_mutations_to_index"] | add | tostring) +
  "\n num_pindexes_actual: " +
    (.["fts/" + $index + "/num_pindexes_actual"] | add | tostring) +
  "\n num_pindexes_target: " +
    (.["fts/" + $index + "/num_pindexes_target"] | add | tostring) +
  "\n num_recs_to_persist: " +
    (.["fts/" + $index + "/num_recs_to_persist"] | add | tostring) +
  "\n total_bytes_indexed: " +
    (.["fts/" + $index + "/total_bytes_indexed"] | add / length | tostring)
+
  "\n total_bytes_query_results: " +
    (.["fts/" + $index + "/total_bytes_query_results"] | add / length | tost
ring) +
  "\n total_compaction_written_bytes: " +
    (.["fts/" + $index + "/total_compaction_written_bytes"] | add / length |
 tostring) +
  "\n total_queries: " +
    (.["fts/" + $index + "/total_queries"] | add | tostring) +
  "\n total_queries_error: " +
    (.["fts/" + $index + "/total_queries_error"] | add | tostring) +
  "\n total_queries_slow: " +
    (.["fts/" + $index + "/total_queries_slow"] | add | tostring) +
  "\n total_queries_timeout: " +
```

```
(.["fts/" + $index + "/total_queries_timeout"] | add | tostring) +
"\n total_request_time+queued: " +
 (.["fts/" + $index + "/total_request_time"] | add | tostring) +
"\n total_term_searchers: " +
  (.["fts/" + $index + "/total_term_searchers"] | add | tostring)'
```
### **Example: Stats for Individual Node**

The following example demonstrates how to retrieve all of the FTS stats, for every bucket in the cluster for a single node.

```
NODE="172.17.0.2:8091"
# loop over each of the buckets that has indexes
for bucket in $(curl \ \)--user Administrator:password \
  --silent \
  --request GET \
  http://localhost:8094/api/index | \
  jq -r '.indexDefs.indexDefs | [ to_entries[] | .value.sourceName ] | sort
| unique | .[]')
do
  echo ""
  echo "Bucket: $bucket"
  echo "================================================================"
  # get the FTS stats for the bucket
  curl \setminus--user Administrator:password \
    --silent \
    --request GET \
    --data zoom=minute \
    http://localhost:8091/pools/default/buckets/@fts-$bucket/nodes/$NODE/sta
ts | \ \backslash# 1. reduce the samples object, by looping over each property, only work
with properties
    # who are index specific stat properties and either sum or average sampl
es
    # 2. get all of the unique index keys
    # 3. loop over each index and output the stats
    ja -r'reduce (.op.samples | to_entries[]) as {$key, $value} (
        {};
        if (
          $key | split("/") | length == 3
```

```
and ($key | contains("replica ") | not)
        ) then
          if ([
            "num_mutations_to_index","num_pindexes_actual",
            "num_pindexes_target","num_recs_to_persist","total_queries",
            "total_queries_error","total_queries_slow","total_queries_timeou
t",
            "total_request_time+queued","total_term_searchers"
          ] | .[] | contains($key | split("/") | .[2]) == true) then
            .[$key] += ($value | add)
          else
            .[$key] += ($value | add / length | roundit/100.0)
          end
        else
          .
        end
      ) | . as $stats |
      $stats | keys | map(split("/")[1]) | sort | unique as $indexes |
      $indexes | .[] |
      "Index: " + . +
      "\n----------------------------------------------------------------" +
      "\n avg_queries_latency: "
        + ($stats["fts\/" + . + "\/avg_queries_latency"] | tostring ) +
      "\n doc_count: "
       + ($stats["fts\/" + . + "\/doc_count"] | tostring) +
      "\n num_bytes_used_disk: "
       + ($stats["fts\/" + . + "\/num_bytes_used_disk"] | tostring) +
      "\n num_mutations_to_index: "
        + ($stats["fts\/" + . + "\/num_mutations_to_index"] | tostring) +
      "\n num_pindexes_actual: "
       + ($stats["fts\/" + . + "\/num_pindexes_actual"] | tostring) +
      "\n num_pindexes_target: "
       + ($stats["fts\/" + . + "\/num_pindexes_target"] | tostring) +
      "\n num_recs_to_persist: "
       + ($stats["fts\/" + . + "\/num_recs_to_persist"] | tostring) +
      "\n total_bytes_indexed: "
        + ($stats["fts\/" + . + "\/total_bytes_indexed"] | tostring) +
      "\n total_bytes_query_results: "
       + ($stats["fts\/" + . + "\/total_bytes_query_results"] | tostring) +
      "\n total_compaction_written_bytes: "
       + ($stats["fts\/" + . + "\/total_compaction_written_bytes"] | tostri
ng) +"\n total_queries: "
       + ($stats["fts\/" + . + "\/total_queries"] | tostring) +
      "\n total_queries_error: "
        + ($stats["fts\/" + . + "\/total_queries_error"] | tostring) +
```

```
"\n total_queries_slow: "
       + ($stats["fts\/" + . + "\/total_queries_slow"] | tostring) +
     "\n total_queries_timeout: "
       + ($stats["fts\/" + . + "\/total_queries_timeout"] | tostring) +
      "\n total_request_time: "
       + ($stats["fts\/" + . + "\/total_request_time"] | tostring) +
      "\n total_term_searchers: "
       + ($stats["fts\/" + . + "\/total_term_searchers"] | tostring) +
      "\n"
    'done
```
### **Key Metrics to Monitor**

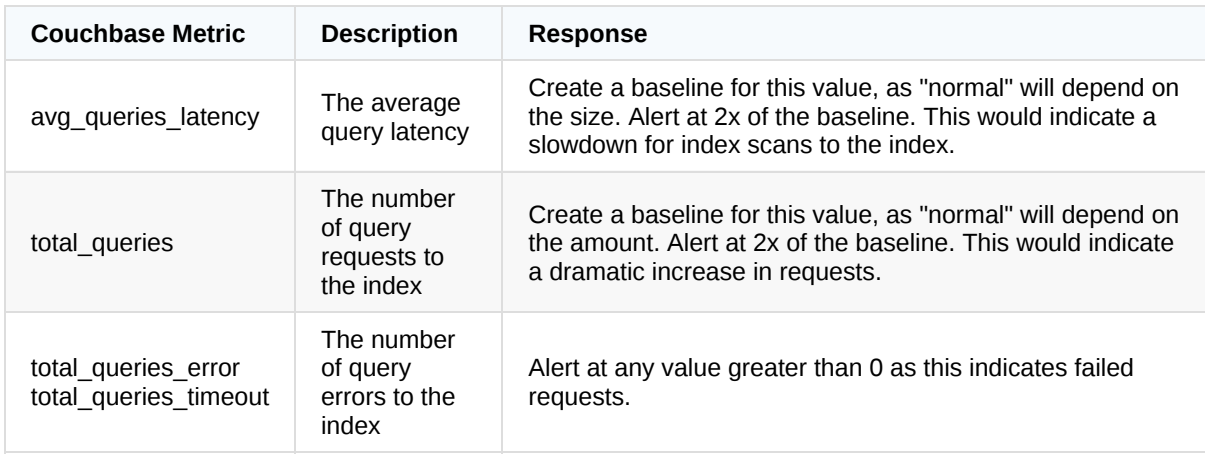

# **FTS Aggregate Stats**

The FTS aggregate stats for a specific bucket are available only under the bucket that the indexes exist on and are a total of all of the indexes for that bucket in the cluster or node.

### **Available Stats**

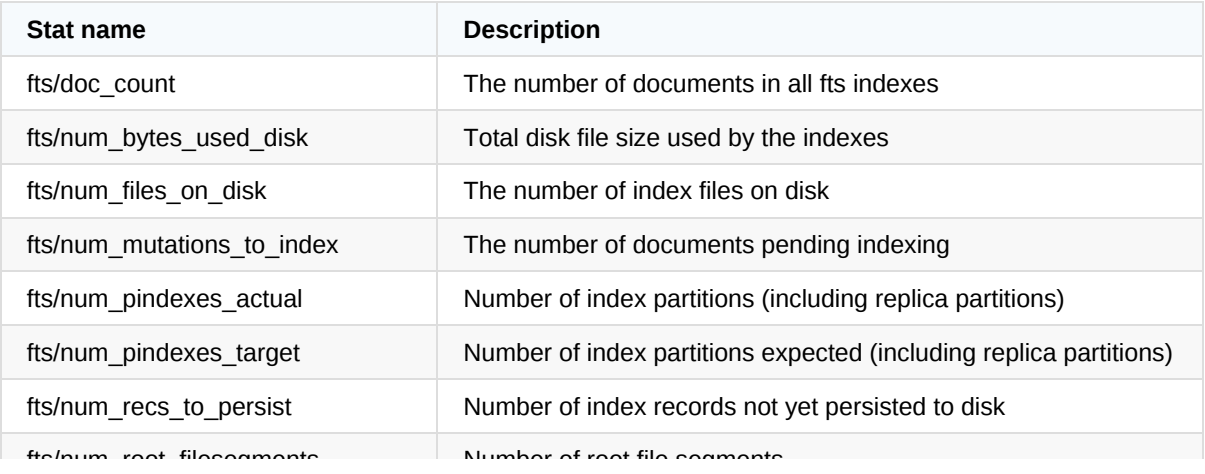

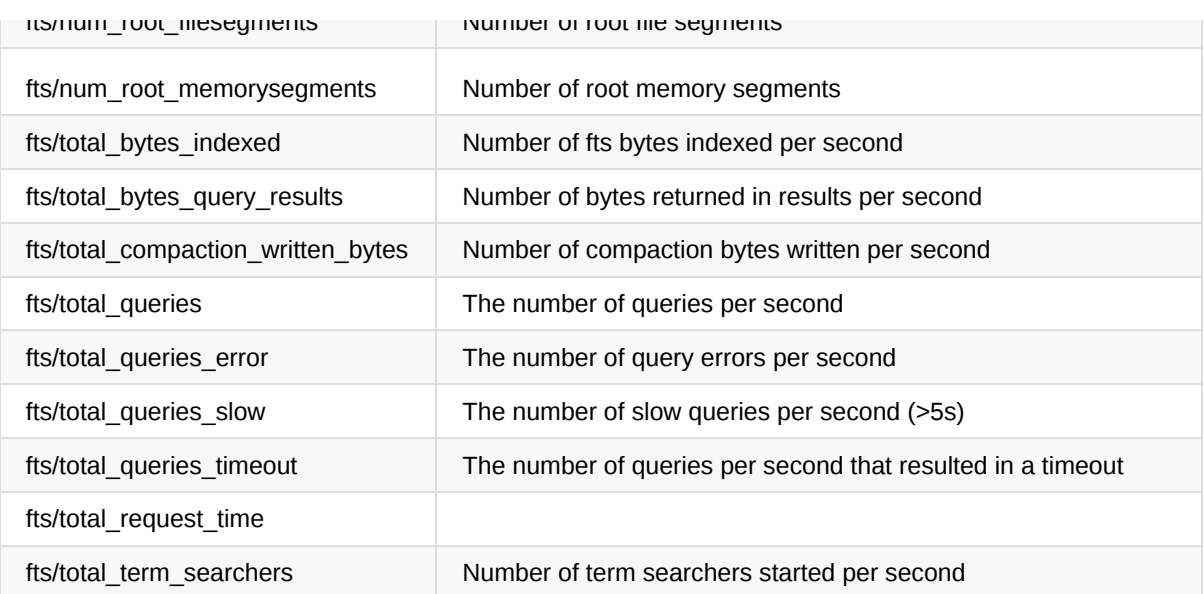

### **GET Cluster FTS Aggregate Stats**

- Insecure: <http://localhost:8091/pools/default/buckets/@fts-{BUCKET}/stats>
- Secure: [https://localhost:18091/pools/default/buckets/@fts-{BUCKET}/stats](https://localhost:8091/pools/default/buckets/@fts-{BUCKET}/stats)

### **Example: Stats for Cluster**

The following example demonstrates how to retrieve all of the fts aggregate stats for a specific bucket in the entire cluster.

```
BUCKET="travel-sample"
# get the FTS stats for the bucket
curl \setminus--user Administrator:password \
  --silent \
  --request GET \
  --data zoom=minute \
  http://localhost:8091/pools/default/buckets/@fts-$BUCKET/stats | \
  jq -r '.op.samples |
  " doc_count: " + (.["fts/doc_count"] | add / length | tostring) +
  "\n num_bytes_used_disk: " + (.["fts/num_bytes_used_disk"] | add / length
 | tostring) +
  "\n num_mutations_to_index: " + (.["fts/num_mutations_to_index"] | add /
length | tostring) +
  "\n num_pindexes_actual: " + (.["fts/num_pindexes_actual"] | add | tostri
ng) +
  "\n num_pindexes_target: " + (.["fts/num_pindexes_target"] | add / length
 | tostring) +
  "\n total_bytes_indexed: " + (.["fts/total_bytes_indexed"] | add / length
 | tostring) +
```
```
"\n total_bytes_query_results: " + (.["fts/total_bytes_query_results"] |
add / length | tostring) +
  "\n total_compaction_written_bytes: " + (.["fts/total_compaction_written_
bytes"] | add / length | tostring) +
  "\n total_queries: " + (.["fts/total_queries"] | add / length | tostring)
 +"\n total_queries_error: " + (.["fts/total_queries_error"] | add / length
 | tostring) +
 "\n total_queries_slow: " + (.["fts/total_queries_slow"] | add / length |
tostring) +
  "\n total_queries_timeout: " + (.["fts/total_queries_timeout"] | add / le
ngth | tostring) +
  "\n total_request_time: " + (.["fts/total_request_time"] | add | tostring
) +"\n total_term_searchers: " + (.["fts/total_term_searchers"] | add | tost
ring)'
```
### **GET FTS Aggregate Stats per Node**

- Insecure: <http://localhost:8091/pools/default/buckets/@fts-{BUCKET}/nodes/{NODE}/stats>
- Secure: [https://localhost:18091/pools/default/buckets/@fts-{BUCKET}/nodes/{NODE}/stats](https://localhost:8091/pools/default/buckets/@fts-{BUCKET}/nodes/{NODE}/stats)

#### **Example: Aggregate Stats for Individual Node**

The following example demonstrates how to retrieve all of the index aggregate stats for a specific in a bucket for a specific node.

```
BUCKET="travel-sample"
NODE="172.17.0.2:8091"
# get the FTS stats for the bucket
curl \setminus--user Administrator:password \
  --silent \
  --request GET \
  --data zoom=minute \
  http://localhost:8091/pools/default/buckets/@fts-$BUCKET/nodes/$NODE/stats
 \| \setminusjq -r '.op.samples |
  " doc_count: " + (.["fts/doc_count"] | add / length | tostring) +
 "\n num bytes used disk: " + (.["fts/num bytes used disk"] | add / length
 | tostring) +
  "\n num_mutations_to_index: " + (.["fts/num_mutations_to_index"] | add /
length | tostring) +
  "\n num_pindexes_actual: " + (.["fts/num_pindexes_actual"] | add | tostri
```

```
ng) +"\n num_pindexes_target: " + (.["fts/num_pindexes_target"] | add / length
| tostring) +
 "\n total_bytes_indexed: " + (.["fts/total_bytes_indexed"] | add / length
| tostring) +
 "\n total_bytes_query_results: " + (.["fts/total_bytes_query_results"] |
add / length | tostring) +
  "\n total_compaction_written_bytes: " + (.["fts/total_compaction_written_
bytes"] | add / length | tostring) +
  "\n total_queries: " + (.["fts/total_queries"] | add / length | tostring)
 +"\n total_queries_error: " + (.["fts/total_queries_error"] | add / length
| tostring) +
 "\n total_queries_slow: " + (.["fts/total_queries_slow"] | add / length |
tostring) +
 "\n total_queries_timeout: " + (.["fts/total_queries_timeout"] | add / le
ngth | tostring) +
 "\n total_request_time: " + (.["fts/total_request_time"] | add | tostring
) +"\n total_term_searchers: " + (.["fts/total_term_searchers"] | add | tost
ring)'
```
## **Monitoring: Index Service**

## **Index Status**

The index status API displays all index definitions, node placement and status within the cluster.

- Insecure: <http://localhost:8091/indexStatus>
- Secure: [https://localhost:18091/indexStatus](http://localhost:8091/indexStatus)

#### **Response:**

```
{
  "indexes": [{
    "storageMode": "plasma",
    "partitioned": false,
    "instId": 4607548507687231469,
    "hosts": ["127.0.0.1:8091"],
    "progress": 100,
    "definition": "CREATE INDEX `def_airportname` ON `travel-sample`(`airpor
tname`) WITH { \"defer_build\":true }",
    "status": "Ready",
    "bucket": "travel-sample",
    "index": "def_airportname",
    "id": 15764219156300962421
  }, {
    "storageMode": "plasma",
    "partitioned": false,
    "instId": 11862384293590784556,
    "hosts": ["127.0.0.1:8091"],
    "progress": 100,
    "definition": "CREATE INDEX `def_city` ON `travel-sample`(`city`) WITH {
  \"defer_build\":true }",
    "status": "Ready",
    "bucket": "travel-sample",
    "index": "def_city",
    "id": 2037567312091921182
  }],
  "version": 45110879,
  "warnings": []
}
```
#### **Key Metrics to Monitor**

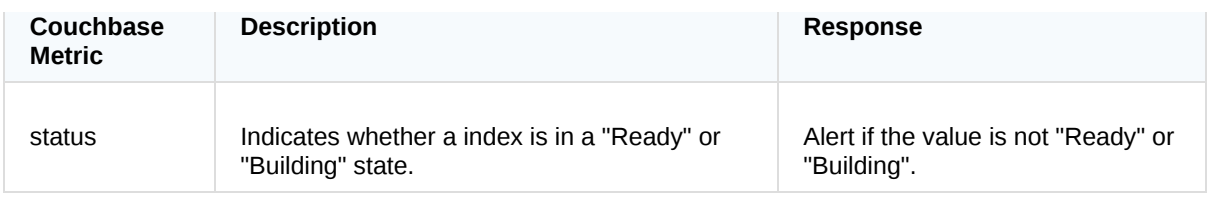

### **Example**

The following example illustrates outputting each Index Name and Status.

```
curl \setminus--user Administrator:password \
  --silent \
  --request GET \
  http://localhost:8091/indexStatus | \
  jq -r '.indexes | sort_by(.bucket) | .[] | .bucket + ": " + .index + " ("
+.status +")"'
```
This example shows outputting all indexes whose status is not "Ready" or "Building"

```
curl \setminus--user Administrator:password \
  --silent \
  --request GET \
  http://localhost:8091/indexStatus | \
  jq -r '.indexes | map(select(
    (.status != "Ready" and .status != "Building")
  )) \begin{bmatrix} . & . & . \end{bmatrix} .bucket + ": " + .index + " (" +.status + ")"'
```
## **Index Service-Level Stats**

The following Index service stats are available via the Cluster-Wide or Per-Node Endpoints listed below.

### **Available Stats**

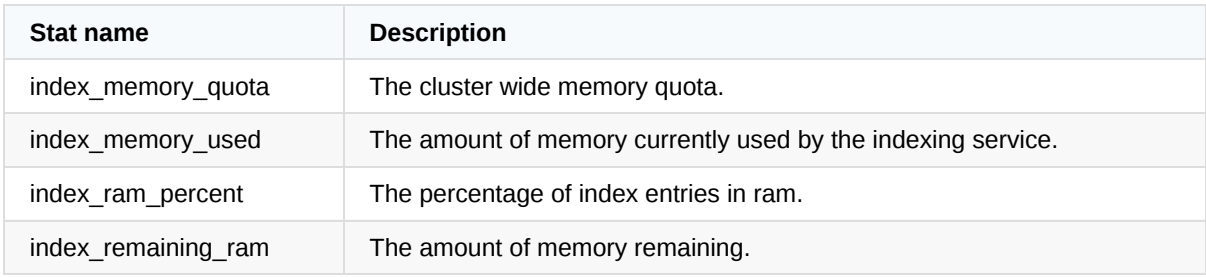

### **GET Cluster Index Service Stats**

These endpoints are informational and should not be used for monitoring as they are an aggregate for the entire and cluster and the best practice is to monitor each node individually.

- Insecure: <http://localhost:8091/pools/default/buckets/@index/stats>
- Secure: [https://localhost:18091/pools/default/buckets/@index/stats](https://localhost:8091/pools/default/buckets/@index/stats)

### **Example**

```
curl \
  --user Administrator:password \
  --silent \
  --request GET \
  --data zoom=minute \
  http://localhost:8091/pools/default/buckets/@index/stats | \
  jq -r '.op.samples | to_entries[] | select(.key != "timestamp") |
    .key + ": " + (.value | add / length | tostring)'
```
### **GET Node-Level Index Service Stats**

Each node in the cluster running the index service should be monitoring individually using the endpoint listed below.

- Insecure: <http://localhost:8091/pools/default/buckets/@index/nodes/{NODE}/stats>
- Secure: [https://localhost:18091/pools/default/buckets/@index/nodes/{NODE}/stats](https://localhost:8091/pools/default/buckets/@index/nodes/{NODE}/stats)

### **Example: Stats for Individual Node**

The following example demonstrates how to retrieve the index service stats for a specific node.

```
NODE="172.17.0.2:8091"
curl \setminus--user Administrator:password \
  --silent \
  --request GET \
  --data zoom=minute \
  http://localhost:8091/pools/default/buckets/@index/nodes/$NODE/stats | \
  jq -r -c '.op.samples |
  " index_memory_quota: " + (.index_memory_quota | add / length | tostring)
 +
  "\n index_memory_used: " + (.index_memory_used | add / length | tostring)
 +
  "\n index_ram_percent: " + (.index_ram_percent | add / length | tostring)
```
+ "\n index\_remaining\_ram: " + (.index\_remaining\_ram | add / length | tostr ing)'

### **Example: Stats for Each Node Separately**

```
# loop over each of the buckets
for node in $(curl \ \)--user Administrator:password \
  --silent \
  --request GET \
  http://localhost:8091/pools/nodes | \
  jq -r '.nodes[] |
    select(.services | contains(["index"]) == true) |
    .hostname'
  )
do
  echo "$node Index Stats"
  echo "-------------------------------------------------------"
  # get the index stats for the specific node
  curl \setminus--user Administrator:password \
    --silent \
    --request GET \
    --data zoom=minute \
    http://localhost:8091/pools/default/buckets/@index/nodes/$node/stats | \
    jq -r '.op.samples | to_entries[] | select(.key != "timestamp") |
      .key + ": " + (.value | add / length | tostring)'
done
```
### **Key Metrics to Monitor**

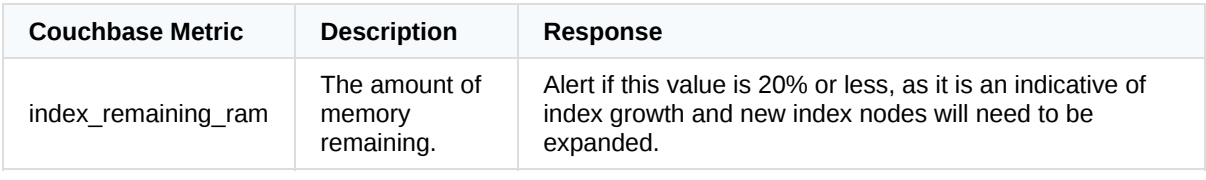

## **Individual Index-Level Stats**

The Index stats for a specific indexes are available only under the bucket that the index is created on. The same stats that are available for the service as a whole are also available on a per-index basis and can be retrieved for the entire cluster or a specific node in the cluster.

### **Available Stats**

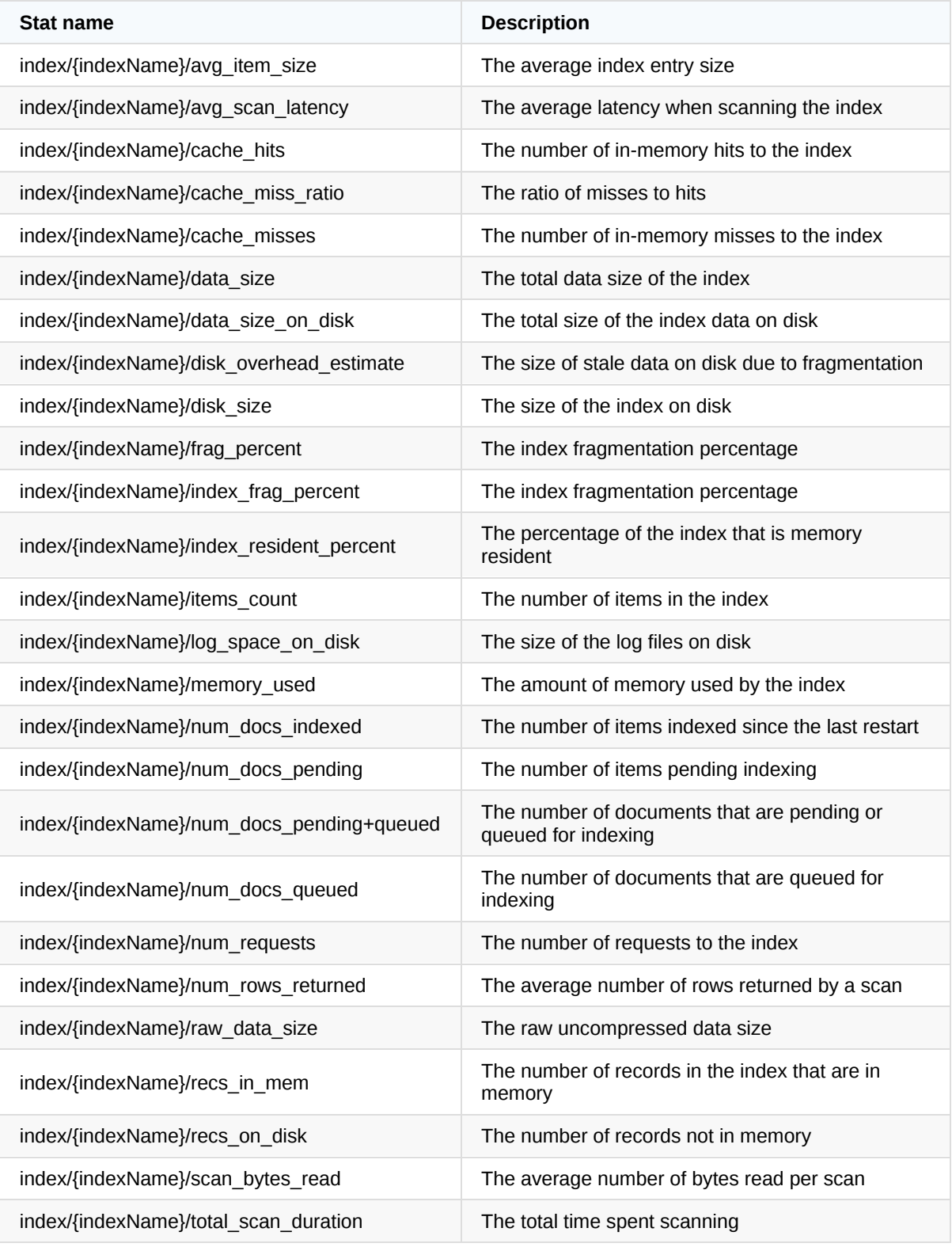

## **GET Cluster Individual Index Stats**

These endpoints are informational and should not be used for monitoring as they are an aggregate for the entire and cluster and the best practice is to monitor each node [individually.](http://localhost:8091/pools/default/buckets/@index-{BUCKET}/stats)

- Insecure: [http://localhost:8091/pools/default/buckets/@index-{BUCKET}/stats](https://localhost:8091/pools/default/buckets/@index-{BUCKET}/stats)
- Secure: https://localhost:18091/pools/default/buckets/@index-{BUCKET}/stats

### **Example**

The following example demonstrates how to retrieve the eventing service stats for the cluster.

```
BUCKET="travel-sample"
curl \setminus--user Administrator:password \
  --silent \
  --request GET \
  --data zoom=minute \
  http://localhost:8091/pools/default/buckets/@index-$BUCKET/stats | \
  jq -r '.op.samples | to_entries | sort_by(.key) | .[] |
    select(.key | split("/") | length == 3) |
    ^{\circ} " + (.key) + ": " +
      (.value | add / length | tostring)'
```
### **GET Individual Index Stats per Node**

Each node in the cluster running the index service should be monitoring [individually.](http://localhost:8091/pools/default/buckets/@index-{BUCKET}/nodes/{NODE}/stats)

- Insecure: [http://localhost:8091/pools/default/buckets/@index-{BUCKET}/nodes/{NODE}/stats](https://localhost:8091/pools/default/buckets/@index-{BUCKET}/nodes/{NODE}/stats)
- Secure: https://localhost:18091/pools/default/buckets/@index-{BUCKET}/nodes/{NODE}/stats

#### **Example: Stats for Individual Node**

The following example demonstrates how to retrieve all of the index stats for a specific index in a bucket for a specific node.

```
NODE="172.17.0.2:8091"
BUCKET="travel-sample"
INDEX="def_faa"
# get the index stats for the bucket
curl \setminus--user Administrator:password \
  --silent \
  --request GET \
  --data zoom=minute \
  http://localhost:8091/pools/default/buckets/@index-$BUCKET/nodes/$NODE/sta
```

```
ts | \setminusjq -r --arg index "$INDEX" '.op.samples |
  " avg_item_size: " + (.["index/" + $index + "/avg_item_size"] | add / len
gth | tostring) +
  "\n avg_scan_latency: " + (.["index/" + $index + "/avg_scan_latency"] | a
dd / length | tostring) +
  "\n cache_hits: " + (.["index/" + $index + "/cache_hits"] | add | tostrin
q) +
  "\n cache_miss_ratio: " + (.["index/" + $index + "/cache_miss_ratio"] | a
dd / length | tostring) +
  "\n cache_misses: " + (.["index/" + $index + "/cache_misses"] | add | tos
tring) +
  "\n data_size: " + (.["index/" + $index + "/data_size"] | add / length |
tostring) +
  "\n disk_overhead_estimate: " + (.["index/" + $index + "/disk_overhead_es
timate"] | add / length | tostring) +
  "\n disk_size: " + (.) ["index/" + $index + "/disk_size"] | add / length |
tostring) +
  "\n frag_percent: " + (.["index/" + $index + "/frag_percent"] | add / len
gth | tostring) +
 "\n index_frag_percent: " + (. ["index" + $index + "/index_frag_percent"]| add / length | tostring) +
  "\n index_resident_percent: " + (. ["index/" + $index + "/index_resident_p
ercent"] | add / length | tostring) +
  "\n items_count: " + (.["index/" + $index + "/items_count"] | add / lengt
h | tostring) +
  "\n memory_used: " + (.["index/" + $index + "/memory_used"] | add / lengt
h | tostring) +
  "\n num_docs_indexed: " + (.["index/" + $index + "/num_docs_indexed"] | a
dd | tostring) +
  "\n num_docs_pending+queued: " + (.["index/" + $index + "/num_docs_pendin
g+queued"] | add | tostring) +
  "\n num_docs_queued: " + (.["index/" + $index + "/num_docs_queued"] | add
 | tostring) +
  "\n num_requests: " + (.["index/" + $index + "/num_requests"] | add | tos
tring) +
  "\n num_rows_returned: " + (.["index/" + $index + "/num_rows_returned"] |
add | tostring) +
  "\n recs_in_mem: " + (.["index/" + $index + "/recs_in_mem"] | add / lengt
h | tostring) +
  "\n recs_on_disk: " + (.["index/" + $index + "/recs_on_disk"] | add / len
gth | tostring) +
  "\n scan_bytes_read: " + (.["index/" + $index + "/scan_bytes_read"] | add
| tostring) +
  "\n total_scan_duration: " + (.["index/" + $index + "/total_scan_duration
"] | add | tostring)
```
'

### **Example: Stats for Individual Node**

The following example demonstrates how to retrieve all of the index stats, for every bucket in the cluster for a single node.

```
NODE="172.17.0.2:8091"
# loop over each of the buckets that has indexes
for bucket in \{(cur1) \--user Administrator:password \
  --silent \
  --request GET \
  http://localhost:8091/indexStatus | \
  jq -r '[ .indexes[] | .bucket ] | sort | unique | .[]')
do
  echo ""
  echo "Bucket: $bucket"
  echo "================================================================"
  # get the index stats for the bucket
  curl \
    --user Administrator:password \
    --silent \
    --request GET \
    --data zoom=minute \
    http://localhost:8091/pools/default/buckets/@index-$bucket/nodes/$NODE/s
tats | \ \rangle# 1. reduce the samples object, by looping over each property, only work
with properties
    # who are index specific stat properties and either sum or average sampl
es
    # 2. get all of the unique index keys
    # 3. loop over each index and output the stats
    jq -r 'reduce (.op.samples | to_entries[]) as {$key, $value} (
        {};
        if (
          $key | split("/") | length == 3and ($key | contains("replica ") | not)
        ) then
          if ([
            "cache_hits","cache_misses","num_docs_indexed","num_docs_pending
",
            "num_docs_pending+queued","num_docs_queued","num_requests",
```

```
"num_rows_returned","scan_bytes_read","total_scan_duration"
          ] | .[] | contains($key | split("/") | .[2]) == true) then
            .[$key] += ($value | add)
         else
            .[$key] += ($value | add / length | roundit/100.0)
          end
        else
          .
        end
      ) | . as $stats |
      $stats | keys | map(split("/")[1]) | sort | unique as $indexes |
      $indexes | .[] |
      "Index: " + . +
      "\n----------------------------------------------------------------" +
      "\n avg_item_size: " + ($stats['index\]' + . + "\\2xg_item_size"] | tostring ) +
      "\n avg_scan_latency: " + ($stats["index\/" + . + "\/avg_scan_latency
"] | tostring) +
      "\n cache_hits: " + ($stats["index\/" + . + "\/cache_hits"] | tostrin
g) +
      "\n cache_miss_ratio: " + ($stats["index\/" + . + "\/cache_miss_ratio
"] | tostring) +
      "\n cache_misses: " + ($stats['index\)' + . + "\?cancel{\text{case}}" ] | tos
tring) +
      "\n data_size: " + ($start` ($stats["index\/" + . + "\/data_size"] | tostring)
+
      "\n disk_overhead_estimate: " + ($stats["index\/" + . + "\/disk_overh
ead_estimate"] | tostring) +
      "\n disk_size: " + ($*stats["index\/" + . + "\/disk_size"] | tostring)
 +
      "\n frag_percent: " + ($stats['index\)' + . + "\/frag\_percent"] | tos
tring) +
      "\n index_frag_percent: " + ($stats["index\/" + . + "\/index_frag_per
cent"] | tostring) +
      "\n index_resident_percent: " + ($stats["index\/" + . + "\/index_resi
dent_percent"] | tostring) +
      "\n items_count: " + ($stats["index\/" + . + "\/items_count"] | tostr
ing) +
     "\n memory_used: " + ($stats["index\/" + . + "\/memory_used"] | tostr
ing) +"\n num_docs_indexed: " + ($stats["index\/" + . + "\/num_docs_indexed
"] | tostring) +
      "\n num_docs_pending: " + ($stats["index\/" + . + "\/num_docs_pending
"] | tostring) +
      "\n num_docs_pending+queued: " + ($stats["index\/" + . + "\/num_docs_
pending+queued"] | tostring) +
```

```
"\n num_docs_queued: " + ($stats["index\V" + . + "\Vnum_docs_queued"]| tostring) +
     "\n num_requests: " + ($stats['index\V' + . + "\v'')num_requests"] | tos
tring) +
     "\n num_rows_returned: " + ($stats["index\/" + . + "\/num_rows_return
ed"] | tostring) +
     "\n recs_in_mem: " + ($stats["index\/" + . + "\/recs_in_mem"] | tostr
ing) +"\n recs_on_disk: " + ($stats['index\V' + . + "\Vres_0n_disk"] | tos
tring) +
     "\n scan_bytes_read: " + ($stats["index\/" + . + "\/scan_bytes_read"]
| tostring) +
     "\n avg_scan_latency: " + ($stats["index\/" + . + "\/avg_scan_latency
"] | tostring) +
     "\n total_scan_duration: " + ($stats["index\/" + . + "\/total_scan_du
ration"] | tostring) +
     "\n"
    'done
```
### **Key Metrics to Monitor**

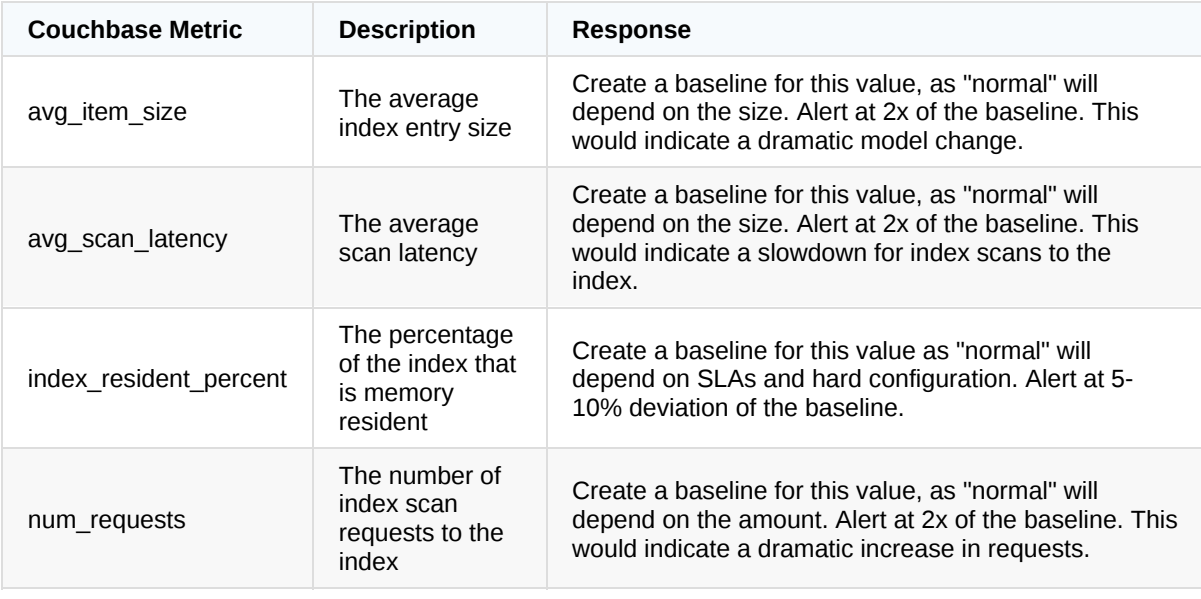

## **Index Aggregate Stats**

The Index aggregate stats for a specific bucket are available only under the bucket that the indexes exist on and are a total of all of the indexes for that bucket in the cluster or node.

### **Available Stats**

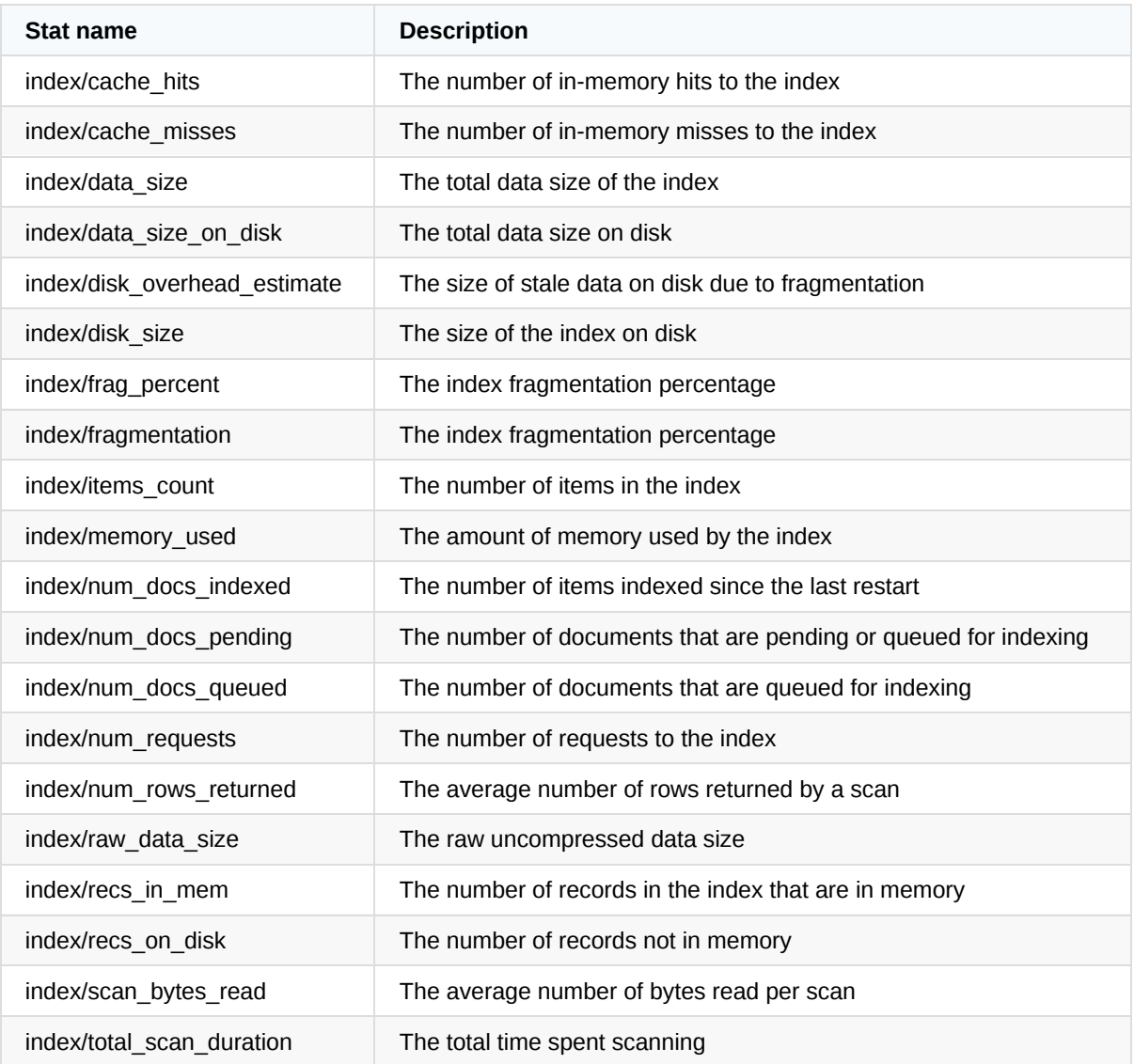

### **GET Cluster Index Aggregate Stats**

- Insecure: <http://localhost:8091/pools/default/buckets/@index-{BUCKET}/stats>
- Secure: [https://localhost:18091/pools/default/buckets/@index-{BUCKET}/stats](https://localhost:8091/pools/default/buckets/@index-{BUCKET}/stats)

### **Example: Stats for Cluster**

The following example demonstrates how to retrieve all of the index aggregate stats for a specific bucket in the entire cluster.

```
BUCKET="travel-sample"
# get the index stats for the bucket
curl \
  --user Administrator:password \
  -silent \
  --request GET \
```

```
--data zoom=minute \
http://localhost:8091/pools/default/buckets/@index-$BUCKET/stats | \
jq -r '.op.samples | to_entries | sort_by(.key) | .[] |
  select(.key | split("/") | length == 2) |
  " " + (.key | split("/")[1]) + " : " +(.value | add / length | tostring)'
```
### **GET Index Aggregate Stats per Node**

- Insecure: <http://localhost:8091/pools/default/buckets/@index-{BUCKET}/nodes/{NODE}/stats>
- Secure: [https://localhost:18091/pools/default/buckets/@index-{BUCKET}/nodes/{NODE}/stats](https://localhost:8091/pools/default/buckets/@index-{BUCKET}/nodes/{NODE}/stats)

### **Example: Aggregate Stats for Individual Node**

The following example demonstrates how to retrieve all of the index aggregate stats for a specific in a bucket for a specific node.

```
BUCKET="travel-sample"
NODE="172.17.0.2:8091"
# get the index stats for the bucket
curl \setminus--user Administrator:password \
  --silent \
  --request GET \
  --data zoom=minute \
  http://localhost:8091/pools/default/buckets/@index-$BUCKET/nodes/$NODE/sta
ts | \setminusjq -r '.op.samples |
  " cache hits: " + (.["index/cache hits"] | add | tostring) +
  "\n cache_misses: " + (.["index/cache_misses"] | add | tostring) +
  "\n data_size: " + (.["index/data_size"] | add | tostring) +
  "\n disk overhead estimate: " + (.["index/disk overhead estimate"] | add
/ length | tostring) +
  "\n disk_size: " + (.["index/disk_size"] | add | tostring) +
  "\n frag_percent: " + (.["index/frag_percent"] | add / length | tostring)
 +
  "\n fragmentation: " + (.["index/fragmentation"] | add / length | tostrin
g) +
  "\n items_count: " + (.["index/items_count"] | add / length | tostring) +
  "\n memory used: " + (.["index/memory used"] | add / length | tostring) +
  "\n num_docs_indexed: " + (.["index/num_docs_indexed"] | add | tostring)
+
  "\n num_docs_pending: " + (.["index/num_docs_pending"] | add | tostring)
+
```

```
"\n num_docs_queued: " + (.["index/num_docs_queued"] | add | tostring) +
  "\n num_requests: " + (.["index/num_requests"] | add | tostring) +
  "\n num_rows_returned: " + (.["index/num_rows_returned"] | add | tostring
) +"\n recs_in_mem: " + (.["index/recs_in_mem"] | add | tostring) +
  "\n recs_on_disk: " + (.["index/recs_on_disk"] | add | tostring) +
  "\n scan_bytes_read: " + (.["index/scan_bytes_read"] | add | tostring) +
  "\n total_scan_duration: " + (.["index/total_scan_duration"] | add | tost
ring)
  '
```
# **Monitoring: Logs**

## **Built-in Email Alerts and Logs**

Couchbase provides several built-in alerts for when Couchbase is approaching a critical failure or when a critical failure has occurred. It is recommended to enable the built-in email alerts and configure them to be sent to multiple recipients or a distribution list. These alerts should be treated as a fail-safe to proactive alerting from an external monitoring service.

Some environments do not permit Couchbase nodes to send email. This table provides the log-based equivalent of the built-in Couchbase email alerts.

Logs can be monitored via REST using the https://<server>:8091/logs endpoint or via the /opt/couchbase/var/lib/couchbase/logs/info.log file. Alerts can be generated by applying a regular expression to match either the module/code combination or string noted below.

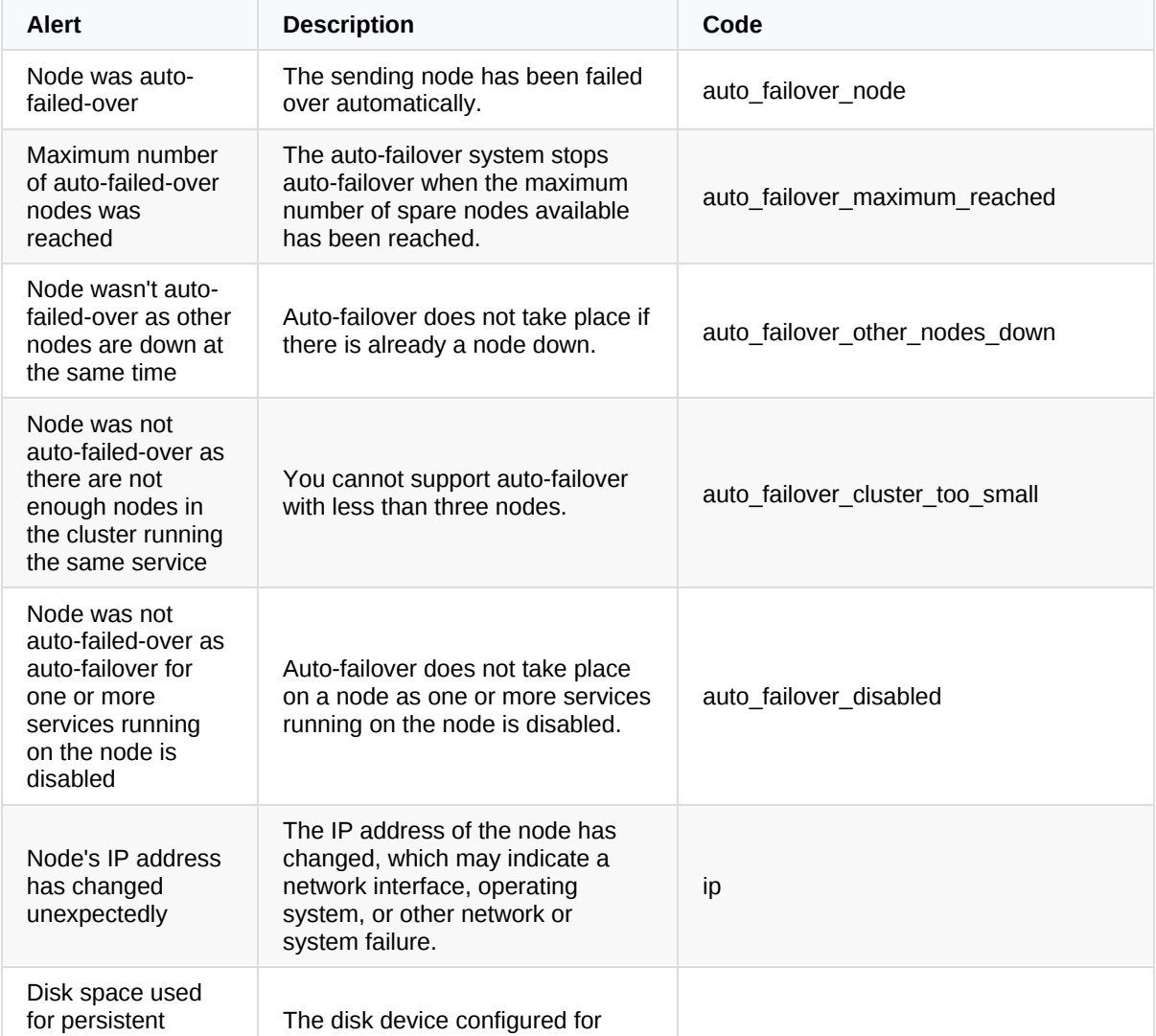

### **Available Alerts**

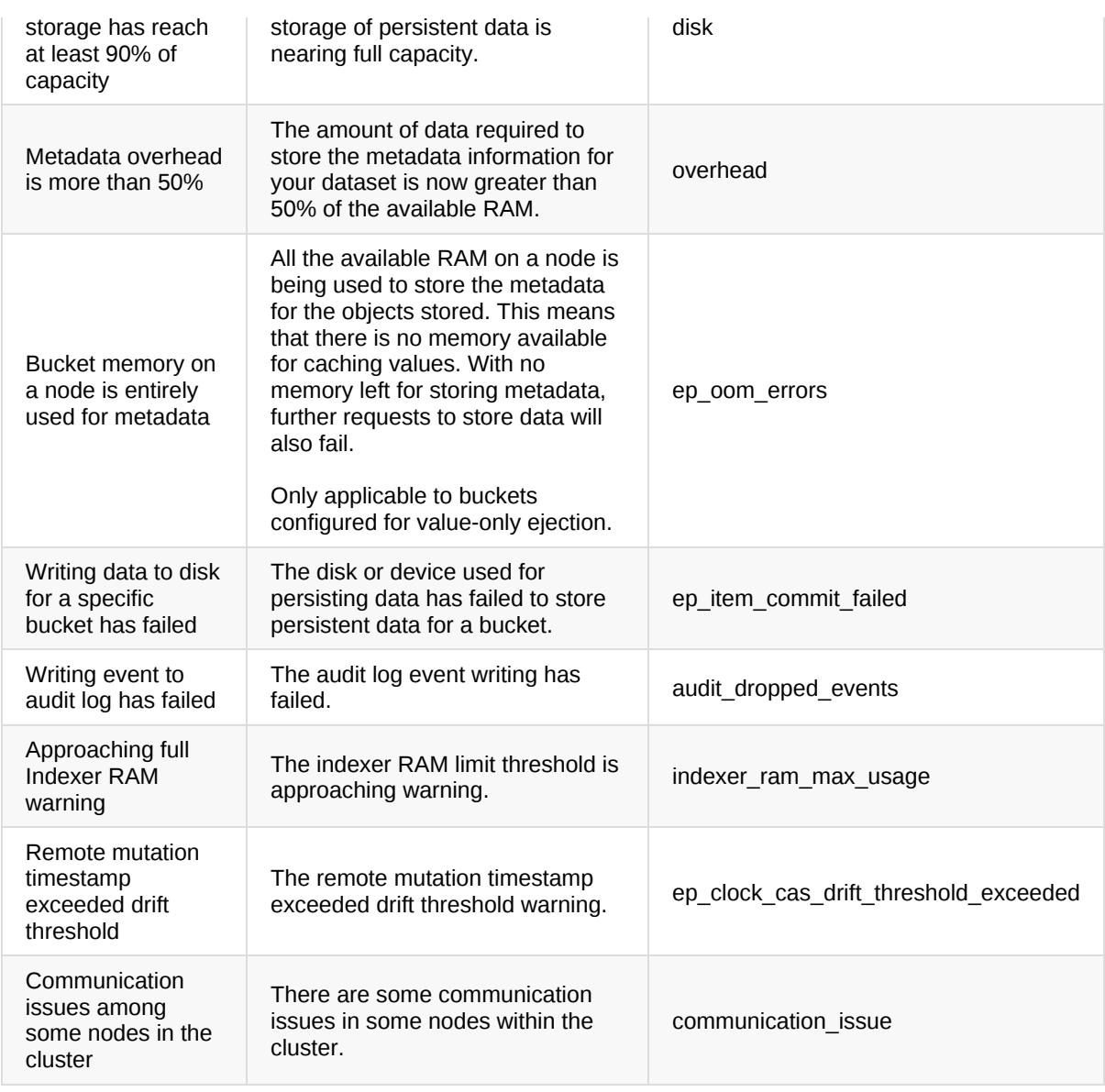

## **Logs API**

The same log file messages that are available in the Admin UI <http://localhost:8091/ui/index.html#!/logs> are available via a REST API as well.

- Insecure: <http://localhost:8091/logs>
- Secure: <https://localhost:18091/logs>

### **API Parameters**

The Logs API supports the following query string parameters

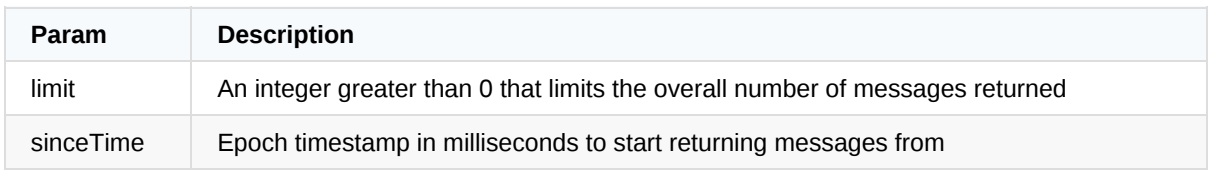

## **Log Response Properties**

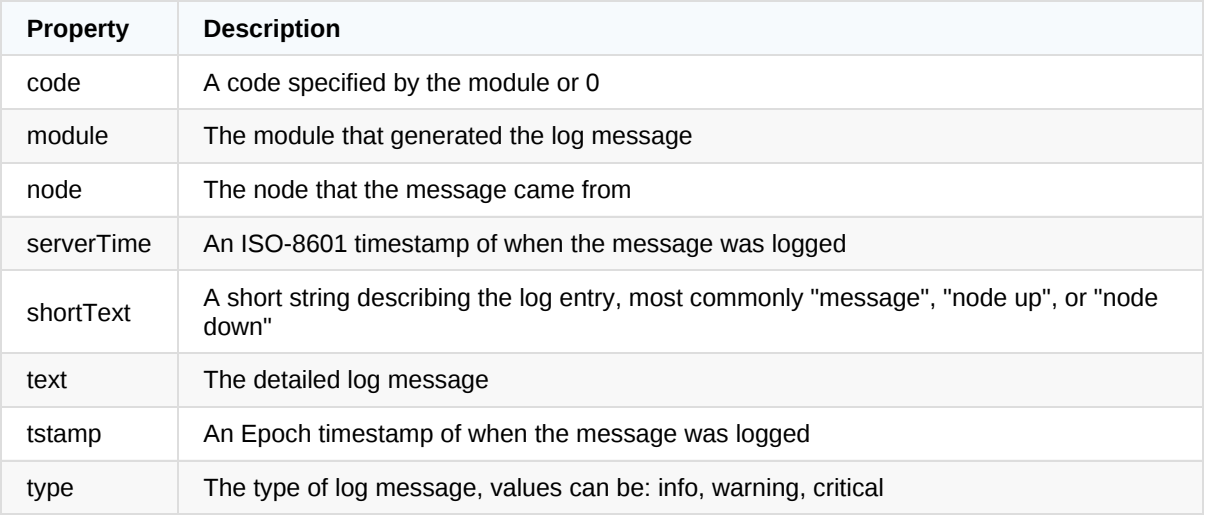

### **Example: All Log Messages**

```
curl \
  --user Administrator:password \
  --silent \
  --request GET \
  --data limit=100 \
  http://localhost:8091/logs | \
  jq -r '.list[] |
  "[' + .type + "] " + .serverTime +" Module: " + .module +
  " Code: " + (.code | tostring) +
  " Message: " + .text
  '
```
### **Example: Critical Messages Only**

```
curl \
  --user Administrator:password \
  --silent \
  --request GET \
  --data limit=100 \
  http://localhost:8091/logs | \
  jq -r '.list[] | select(.type == "critical") |
  "[' + .type + "] " + .serverTime +" Module: " + .module +
  " Code: " + (.code | tostring) +
  " Message: " + .text
  '
```
### **Example: Warning Messages Only**

```
curl \setminus--user Administrator:password \
  --silent \
  --request GET \
  --data limit=100 \
  http://localhost:8091/logs | \
  jq -r '.list[] | select(.type == "warning") |
  "[' + .type + "] " + .serverTime +" Module: " + .module +
  " Code: " + (.code | tostring) +
  " Message: " + .text
```
### **Example: Critical or Warning Messages Only**

```
curl \
  --user Administrator:password \
  --silent \
  --request GET \
  --data limit=100 \
  http://localhost:8091/logs | \
  jq -r '.list[] | select(.type == "critical" or .type == "warning") |
  "[' + .type + "] " + .serverTime +" Module: " + .module +
  " Code: " + (.code | tostring) +
  " Message: " + .text
```
## **Alerts API**

Critical alerts that trigger email alerts, are also displayed to users in the Admin UI upon logging in. These alerts can optionally be monitored, should email not be an option.

- Insecure: <http://localhost:8091/pools/default>
- Secure: <https://localhost:18091/pools/default>

Alerts are located at the root of the response payload in a property "alerts" , which is an array.

### **Alert Properties**

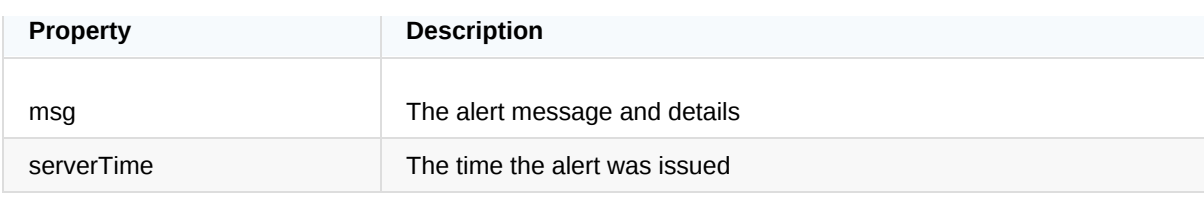

### **Example: Retrieve All Alerts**

```
curl \
  --user Administrator:password \
  --silent \
  --request GET \
  http://localhost:8091/pools/default | \
  jq -r '.alerts[] | .serverTime + " - " + .msg'
```
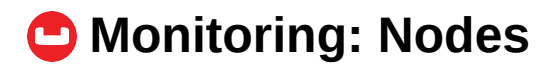

## **GET Nodes Overview**

#### <http://localhost:8091/pools/nodes>

Documentation: <https://docs.couchbase.com/server/6.0/rest-api/rest-node-get-info.html>

### **Response**

```
{
    "nodes": [{
        "hostname": "10.112.170.101:8091",
        "thisNode": true,
        "ports": {
            "sslProxy": 11214,
            "httpsMgmt": 18091,
            "httpsCAPI": 18092,
            "proxy": 11211,
            "direct": 11210
        },
        "services": ["fts", "index", "kv", "n1ql", "cbas", "eventing"]
    }]
}
```
Each node in the cluster is listed in the "nodes" array. The thisNode attribute indicates the node you have executed the query against. Using this output, a monitoring agent can discover new nodes within the cluster and which services are assigned to those nodes in order to automatically apply the correct monitoring profile.

## **Key Metrics to Monitor**

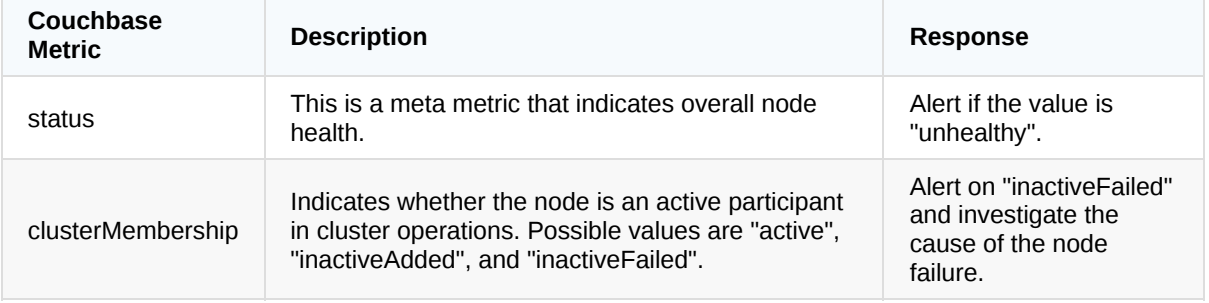

### **Example**

This example illustrates retrieving the status of each node in the cluster.

```
curl \setminus--user Administrator:password \
  --silent \
    --request GET \
  http://localhost:8091/pools/nodes | \
  jq -r '.nodes[] | .hostname + " (" +.status + ")"'
```
### **Example**

The following example displays the cluster membership of each node

```
curl \vee--user Administrator:password \
  --silent \
   --request GET \
  http://localhost:8091/pools/nodes | \
  jq -r '.nodes[] | .hostname + " (" +.clusterMembership + ")"'
```
### **Example**

Show the services and system stats for each node cluster.

```
curl \setminus--user Administrator:password \
  --silent \
    --request GET \
  http://localhost:8091/pools/nodes | \
  jq -r '.nodes[] | .hostname + " (" + (.services | join(", ")) + ")\n" +
  " cpu_utilization_rate: " +
   ( .systemStats.cpu_utilization_rate | tostring) + "%\n" +
  " swap_total: " +
    ( .systemStats.swap_total / 1024 / 1024 | tostring) + "MB\n" +
  " swap_used: " +
    ( .systemStats.swap_used / 1024 / 1024 | tostring) + "MB (" +
    ( (.systemStats.swap_used / .systemStats.swap_total) * 100 | tostring) +
 "%)\n" +
  " mem_total: " +
    ( .systemStats.mem_total / 1024 / 1024 | tostring) + "MB\n" +
  " mem_free: " +
    ( .systemStats.mem_free / 1024 / 1024 | tostring) + "MB (" +
    ( (.systemStats.mem_free / .systemStats.mem_total) * 100 | tostring) + "
%)"
   '
```
# **Monitoring: Query Service**

## **Query Service-Level Stats**

The following Query stats are available via the Cluster-Wide or Per-Node Endpoints listed below.

### **Available Stats**

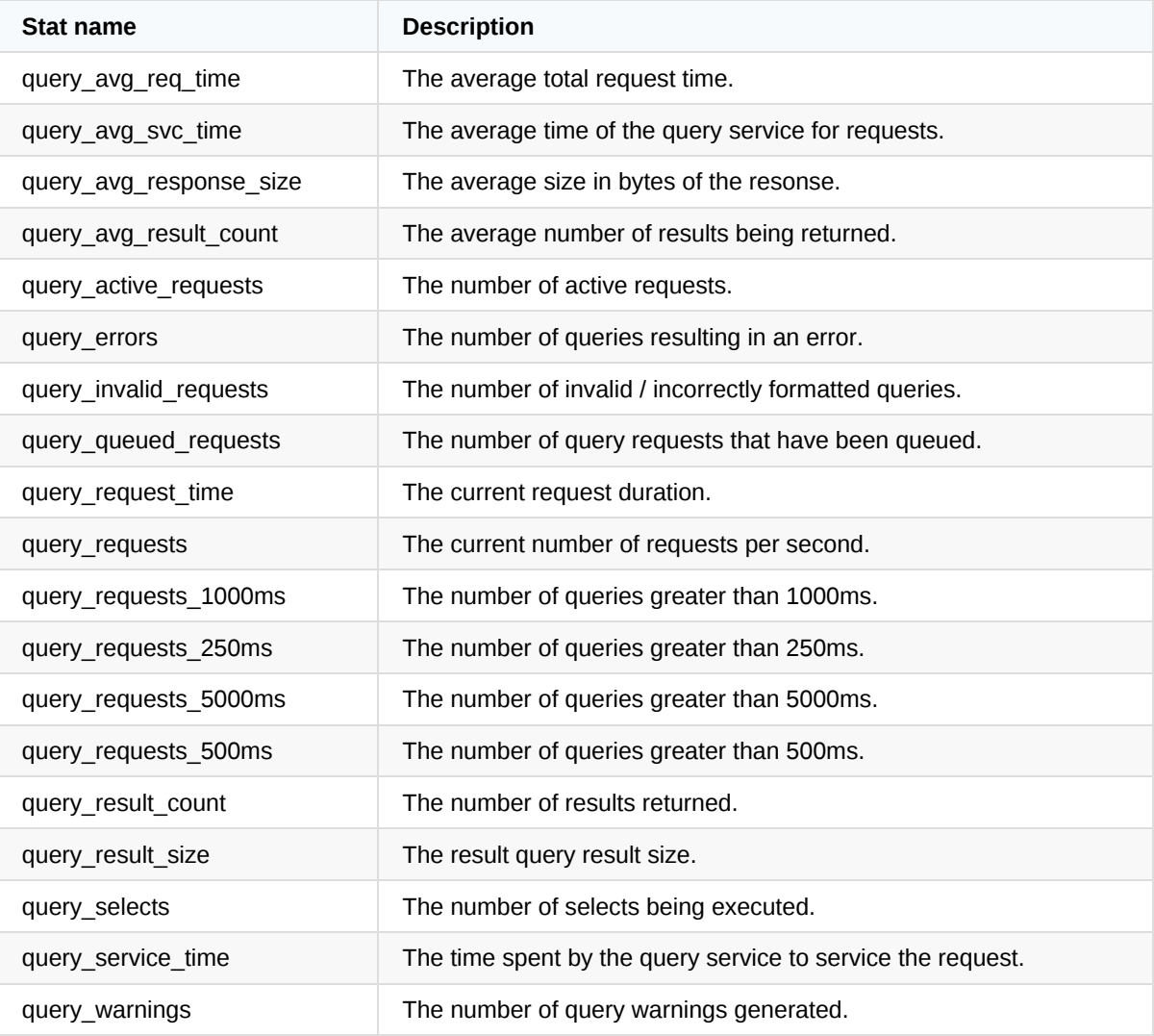

### **GET Cluster Query Service Stats**

These endpoints are informational and should not be used for monitoring as they are an aggregate for the entire and cluster and the best practice is to monitor each node individually.

- Insecure: <http://localhost:8091/pools/default/buckets/@query/stats>
- Secure: [https://localhost:18091/pools/default/buckets/@query/stats](https://localhost:8091/pools/default/buckets/@query/stats)

```
curl \setminus--user Administrator:password \
  --silent \
  --request GET \
  --data zoom=minute \
  http://localhost:8091/pools/default/buckets/@query/stats | \
  jq -r '.op.samples | to_entries[] | select(.key != "timestamp") |
    key + ": " + (value | add / length | toString)'
```
### **GET Node-Level Query Service Stats**

Each node in the cluster running the query service should be monitoring individually using the endpoint listed below.

- Insecure: <http://localhost:8091/pools/default/buckets/@query/nodes/{NODE}/stats>
- Secure: [https://localhost:18091/pools/default/buckets/@query/nodes/{NODE}/stats](https://localhost:8091/pools/default/buckets/@query/nodes/{NODE}/stats)

### **Example: Stats for Individual Node**

The following example demonstrates how to retrieve the query service stats for the cluster.

```
NODE="172.17.0.2:8091"
cur1 \setminus--user Administrator:password \
  --silent \
  --request GET \
  --data zoom=minute \
  http://localhost:8091/pools/default/buckets/@query/nodes/$NODE/stats | \
  jq -r -c '.op.samples |
  " query_avg_req_time: " + (.query_avg_req_time | add / length | tostring)
+
  "\n query_avg_svc_time: " + (.query_avg_svc_time | add / length | tostrin
q) +
 "\n query_avg_response_size: " + (.query_avg_response_size | add / length
| tostring) +
 "\n query_avg_result_count: " + (.query_avg_result_count | add / length |
tostring) +
  "\n query_active_requests: " + (.query_active_requests | add | tostring)
+
  "\n query_errors: " + (.query_errors | add | tostring) +
  "\n query_invalid_requests: " + (.query_invalid_requests | add | tostring
) +"\n query_queued_requests: " + (.query_queued_requests | add | tostring)
```

```
+
 "\n query_request_time: " + (.query_request_time | add | tostring) +
 "\n query_requests: " + (.query_requests | add | tostring) +
 "\n query_requests_1000ms: " + (.query_requests_1000ms | add | tostring)
+
 "\n query_requests_250ms: " + (.query_requests_250ms | add | tostring) +
 "\n query_requests_5000ms: " + (.query_requests_5000ms | add | tostring)
+
 "\n query_requests_500ms: " + (.query_requests_500ms | add | tostring) +
 "\n query_result_count: " + (.query_result_count | add | tostring) +
 "\n query_result_size: " + (.query_result_size | add | tostring) +
 "\n query_selects: " + (.query_selects | add | tostring) +
 "\n query_service_time: " + (.query_service_time | add | tostring) +
 "\n query_warnings: " + (.query_warnings | add | tostring)'
```
### **Example: Stats for Each Node Separately**

```
# loop over each of the buckets
for node in $(curl \
  --user Administrator:password \
  --silent \
  --request GET \
  http://localhost:8091/pools/nodes | \
  jq -r '.nodes[] |
    select(.services | contains(["n1ql"]) == true) |
    .hostname'
  \lambdado
  echo "$node Query Stats"
  echo "-----------------
  # get the query stats for the specific node
  curl \setminus--user Administrator:password \
    --silent \
    --request GET \
    --data zoom=minute \
    http://localhost:8091/pools/default/buckets/@query/nodes/$node/stats | \
    jq -r '.op.samples | to_entries[] | select(.key != "timestamp") |
      .key + ": " + (.value | add / length | tostring)'
done
```
### **Key Metrics to Monitor**

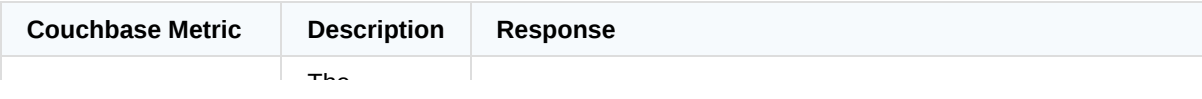

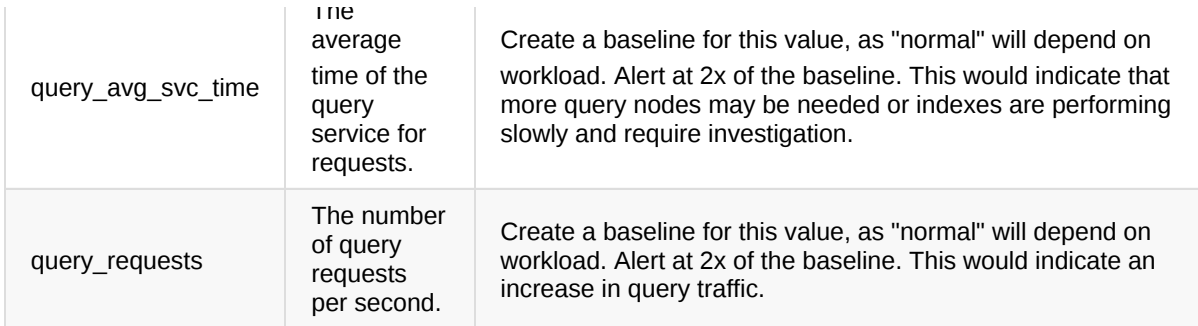

# **Monitoring: Operating System**

## **Operating System Metrics**

Just as monitoring Couchbase and the individual services, buckets, indexes, etc. is extremely important to have a solid understanding of overall cluster health, it is also important to monitor the operating system and various stats for each node in the cluster. Each operating system has varying means of retrieving these metrics and many monitoring solutions collect them out of the box.

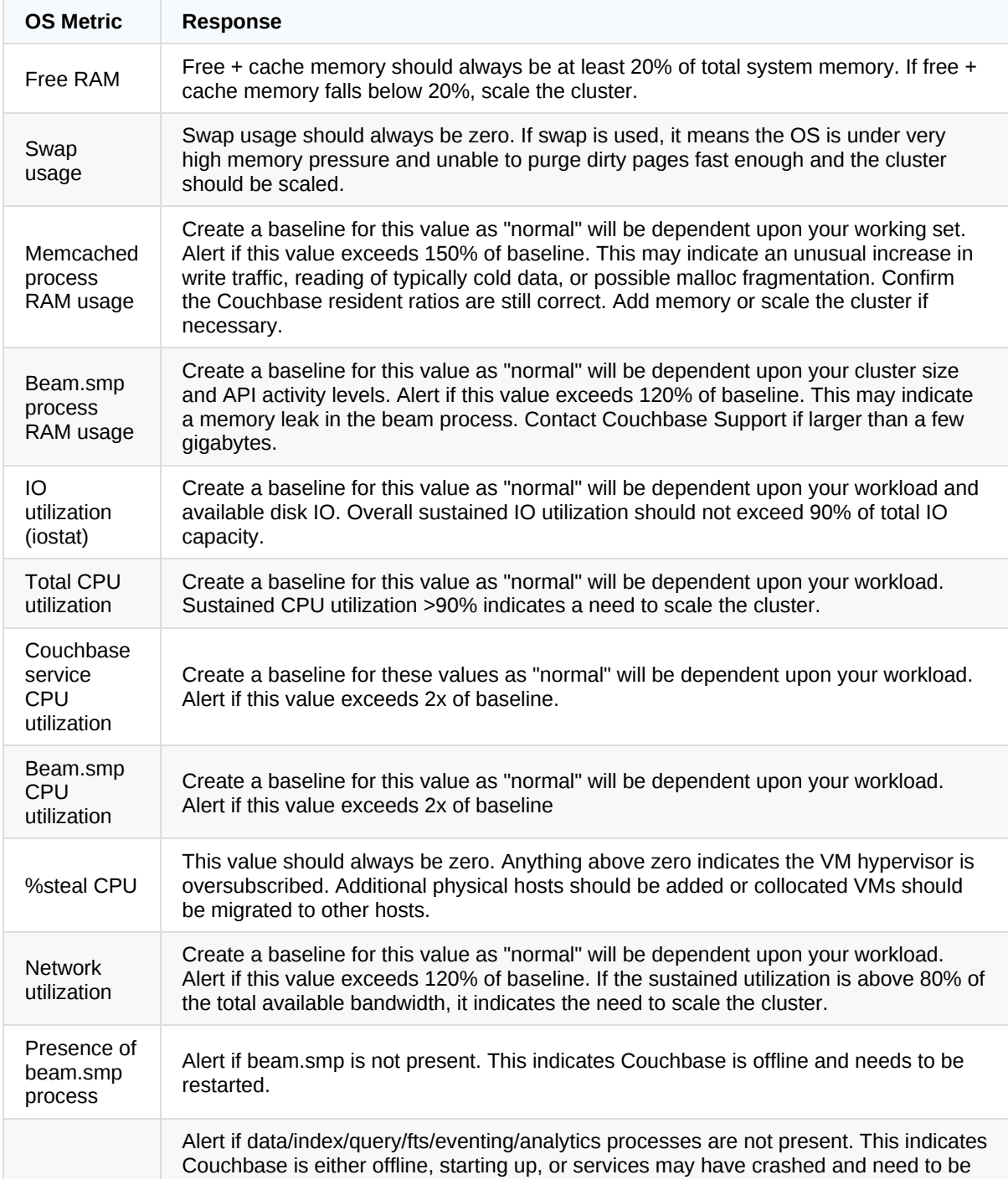

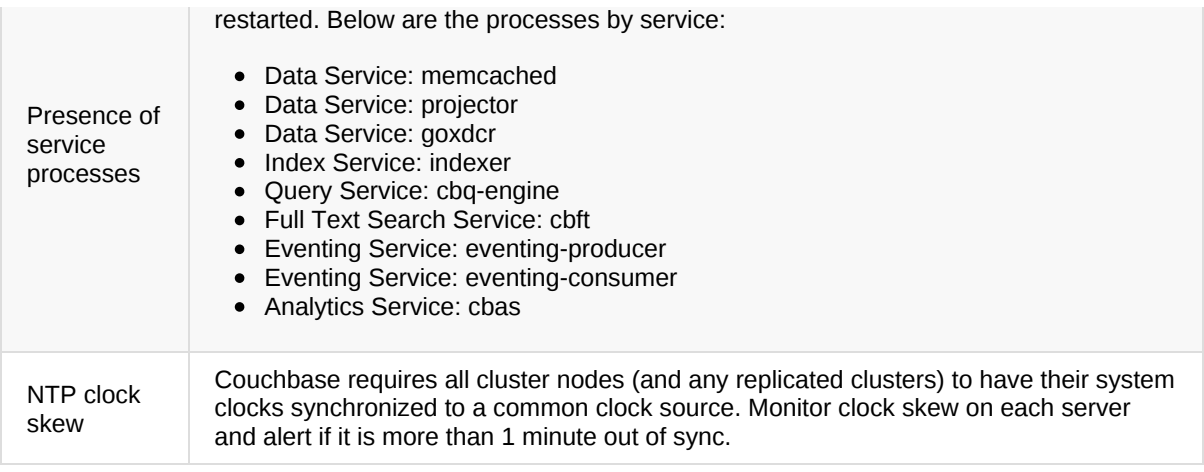

## **Couchbase System Stats**

The following Operating System stats are available via the Cluster-Wide or Per-Node Endpoints listed below.

### **Available Stats**

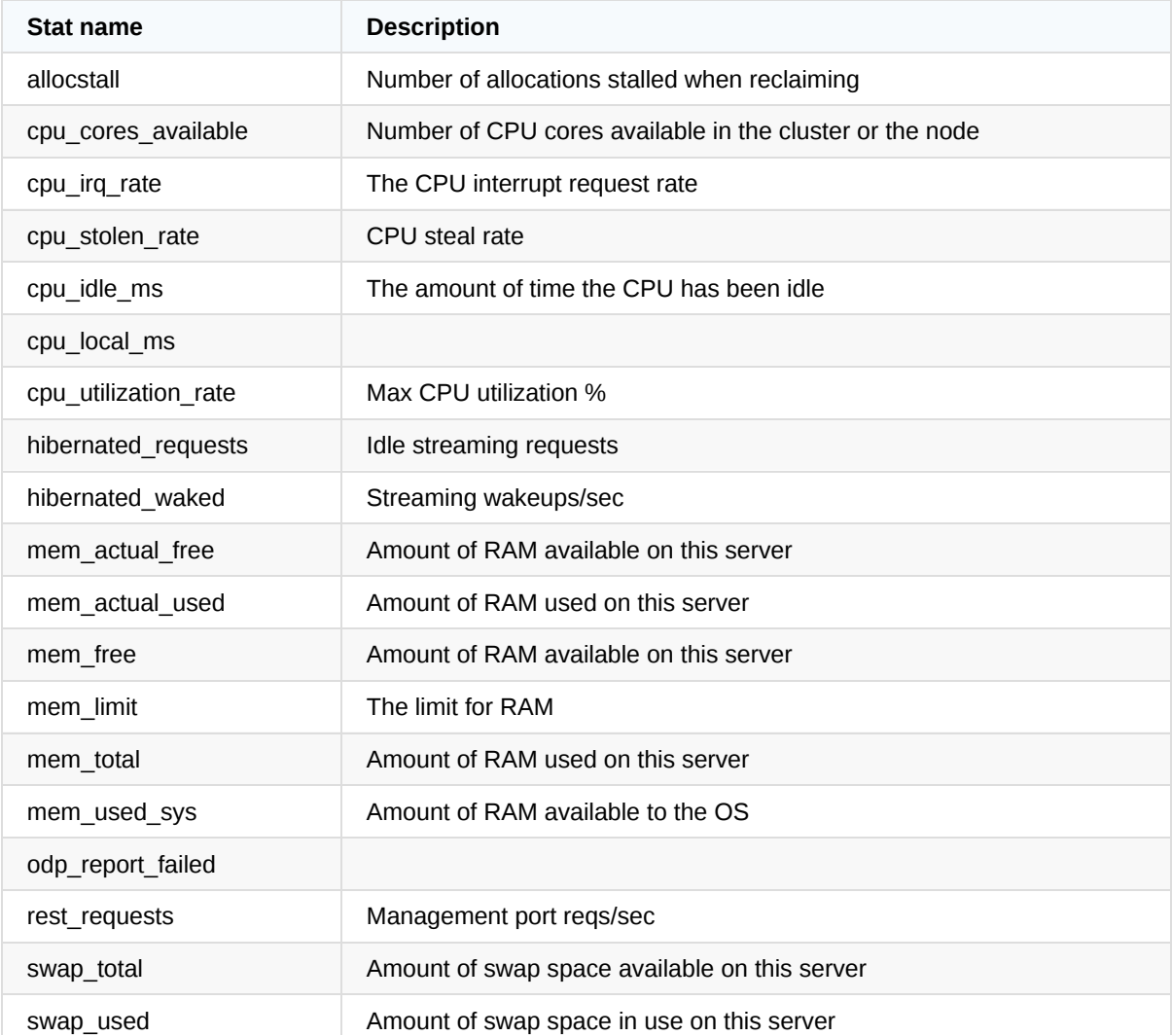

### **GET Cluster System Stats**

These endpoints are informational and should not be used for monitoring as they are an aggregate for the entire and cluster and the best practice is to monitor each node individually.

- Insecure: <http://localhost:8091/pools/default/buckets/@system/stats>
- Secure: [https://localhost:18091/pools/default/buckets/@system/stats](https://localhost:8091/pools/default/buckets/@system/stats)

```
curl \vee--user Administrator:password \
  --silent \
  --request GET \
  --data zoom=minute \
  http://localhost:8091/pools/default/buckets/@query/stats | \
  jq -r '.op.samples | to_entries[] | select(.key != "timestamp") |
    key + ": " + (value | add / length | toString)'
```
### **GET Node-Level OS Stats**

Each node in the cluster should be monitoring individually using the endpoint listed below.

- Insecure: <http://localhost:8091/pools/default/buckets/@system/nodes/{NODE}/stats>
- Secure: [https://localhost:18091/pools/default/buckets/@system/nodes/{NODE}/stats](https://localhost:8091/pools/default/buckets/@system/nodes/{NODE}/stats)

### **Example: Stats for Individual Node**

The following example demonstrates how to retrieve the system stats for the cluster.

```
NODE="172.17.0.2:8091"
curl \setminus--user Administrator:password \
  --silent \
  --request GET \
  --data zoom=minute \
  http://localhost:8091/pools/default/buckets/@system/nodes/$NODE/stats | \
  jq -r -c '.op.samples |
  " cpu_idle_ms: " + (.cpu_idle_ms | add / length | tostring) +
  "\n cpu_local_ms: " + (.cpu_local_ms | add / length | tostring) +
  "\n cpu_utilization_rate: " + (.cpu_utilization_rate | add / length | tos
tring) +
  "\n hibernated_requests: " + (.hibernated_requests | add / length | tostr
ing) +
```

```
"\n hibernated_waked: " + (.hibernated_waked | add / length | tostring) +
"\n mem_actual_free: " + (.mem_actual_free | add / length | tostring) +
"\n mem_actual_used: " + (.mem_actual_used | add / length | tostring) +
"\n mem_free: " + (.mem_free | add / length | tostring) +
"\n mem_total: " + (.mem_total | add / length | tostring) +
"\n mem_used_sys: " + (.mem_used_sys | add / length | tostring) +
"\n rest_requests: " + (.rest_requests | add / length | tostring) +
"\n swap_total: " + (.swap_total | add / length | tostring) +
"\n swap_used: " + (.swap_used | add / length | tostring)'
```
### **Example: Stats for Each Node Separately**

```
# loop over each of the buckets
for node in $(curl \ \)--user Administrator:password \
  --silent \
  --request GET \
  http://localhost:8091/pools/nodes | \
  jq -r '.nodes[] |
    .hostname'
  )
do
  echo "$node OS Stats"
  echo "-----------------------
  # get the system stats for the specific node
  curl \setminus--user Administrator:password \
    --silent \
    --request GET \
    --data zoom=minute \
    http://localhost:8091/pools/default/buckets/@system/nodes/$node/stats |
\lambdajq -r '.op.samples | to_entries[] | select(.key != "timestamp") |
      key + ": " + (value | add / length | toString)'done
```
## **Monitoring: XDCR**

## **Replication Status**

The tasks endpoint will provide cluster wide information on operations such as rebalance, XDCR replications, etc. The response is an array that will need to be filtered for items containing  $\lceil \cdot \rceil$ . type == "xdcr"

- Insecure: <http://localhost:8091/pools/default/tasks>
- Secure: <http://localhost:18091/pools/default/tasks>

```
Response:
```

```
[{
  "cancelURI": "/controller/cancelXDCR/20763b82bb6b517bd0d15d9f6b78c13c%2Ftr
avel-sample%2Fdemo",
  "settingsURI": "/settings/replications/20763b82bb6b517bd0d15d9f6b78c13c%2F
travel-sample%2Fdemo",
  "status": "running",
  "replicationType": "xmem",
  "continuous": true,
  "filterExpression": "",
  "id": "20763b82bb6b517bd0d15d9f6b78c13c/travel-sample/demo",
  "pauseRequested": false,
  "source": "travel-sample",
  "target": "/remoteClusters/20763b82bb6b517bd0d15d9f6b78c13c/buckets/demo",
  "type": "xdcr",
  "recommendedRefreshPeriod": 10,
  "changesLeft": 0,
  "docsChecked": 0,
  "docsWritten": 31591,
  "maxVBReps": null,
  "errors": []
}]
```
#### **Key Metrics to Monitor**

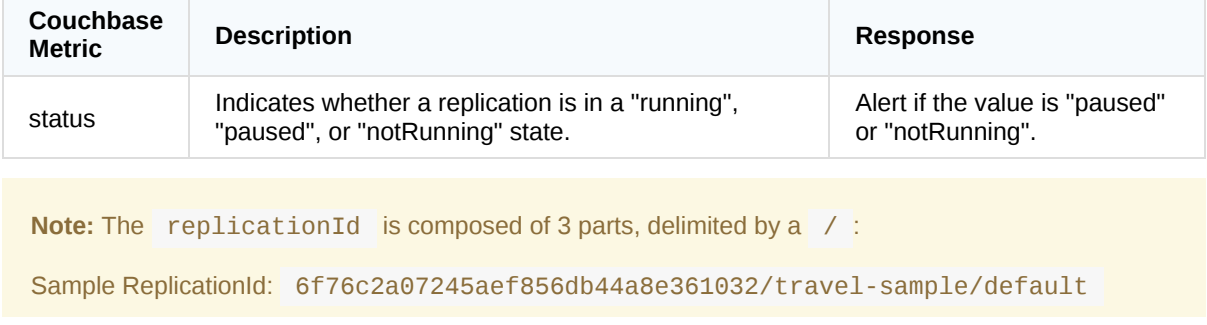

- Remote Cluster ID
- Source Bucket
- Target Bucket

#### **Example**

The following example illustrates outputting the replication ID and Status.

```
curl \setminus--user Administrator:password \
  --silent \
  --request GET \
  http://localhost:8091/pools/default/tasks | \
  jq -r 'map(select(.type | contains("xdcr"))) |
    . [] ] ... id + " (" + . status + ")"'
```
This example shows outputting all replications whose status is "paused" or "notRunning"

```
curl \setminus--user Administrator:password \
  --silent \
  --request GET \
  http://localhost:8091/pools/default/tasks | \
  jq -c 'map(select(
    (.type | contains("xdcr"))
    and
    (.status | contains("paused") or contains("notRunning"))
  )) | \cdot [ ] | \cdot id + " ( " + . status + " )" ]
```
## **Per Replication Stats**

The XDCR stats are an aggregate for all of the configured replications, either for the entire cluster or a specific node.

html

Documentation: <https://docs.couchbase.com/server/6.0/rest-api/rest-xdcr-statistics.html>

### **Available Stats**

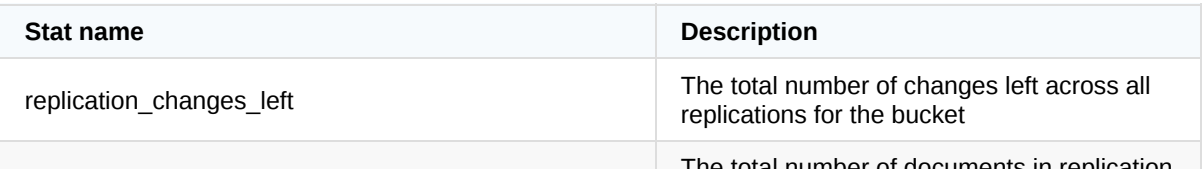

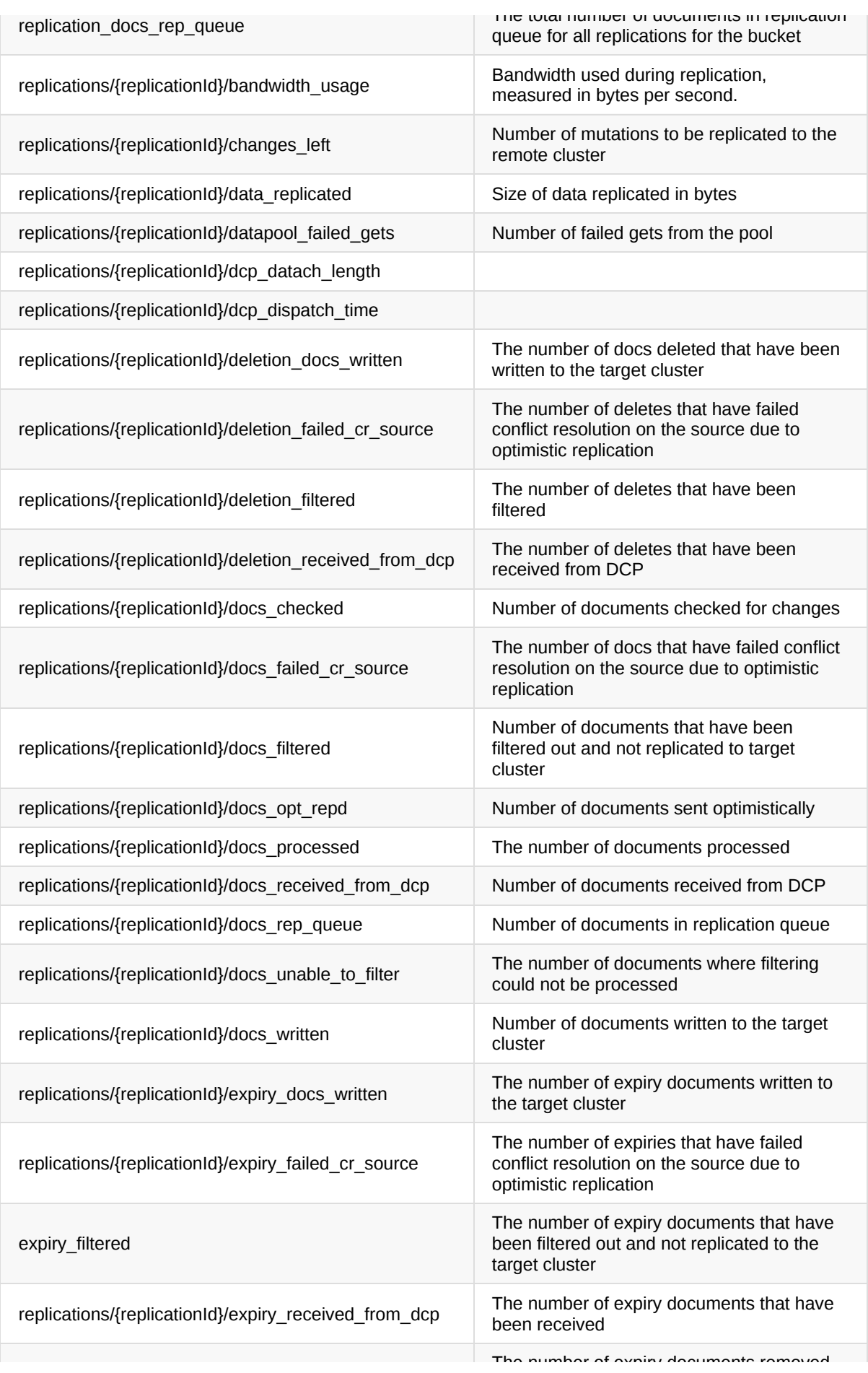

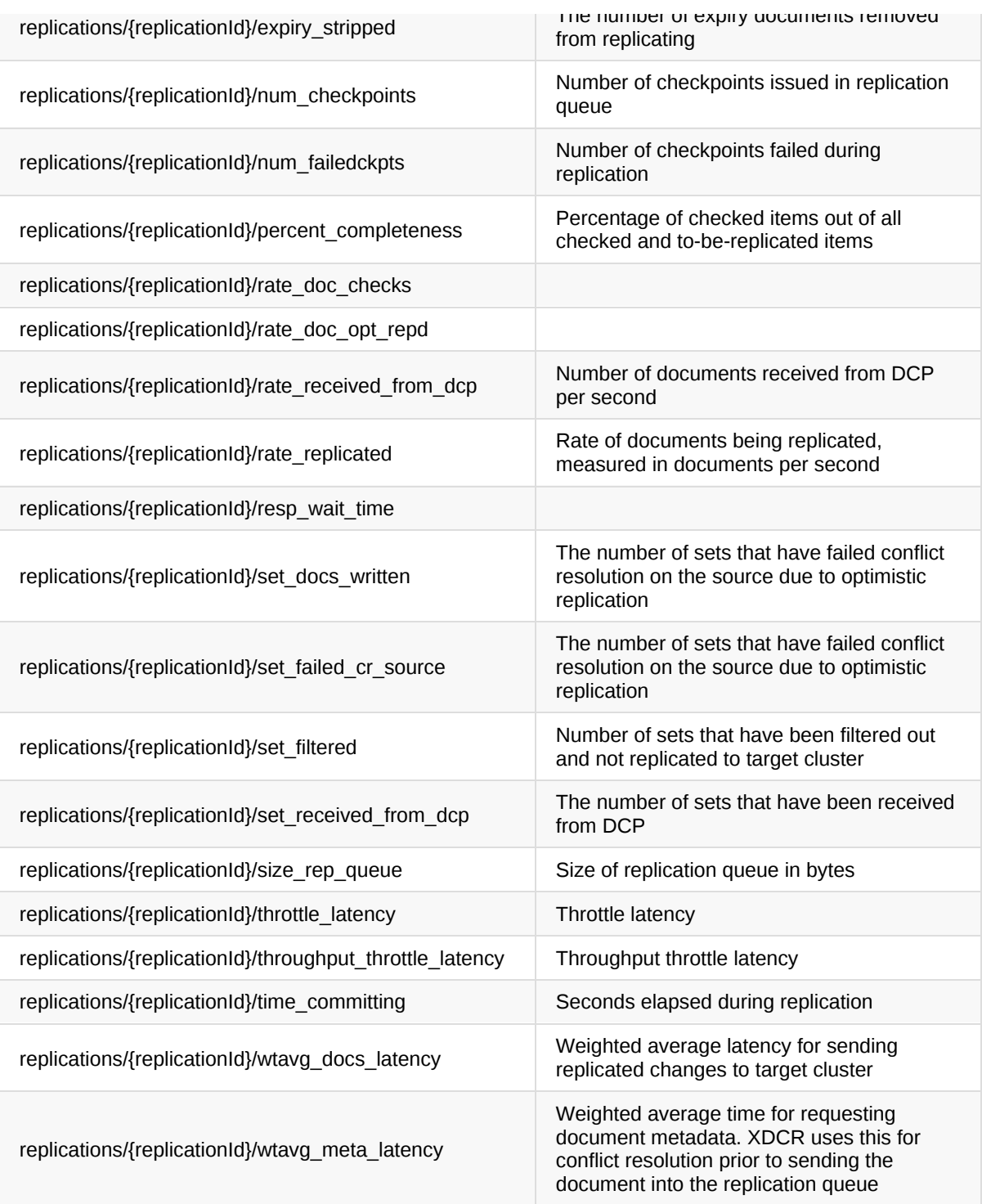

### **GET Cluster-Wide Bucket XDCR Stats**

These endpoints are informational and should not be used for monitoring as they are an aggregate for the entire and cluster and the best practice is to monitor each node individually.

- Insecure: <http://localhost:8091/pools/default/buckets/@xdcr-{BUCKET}/stats>
- Secure: <http://localhost:8091/pools/default/buckets/@xdcr-{BUCKET}/stats>

#### **Example: Single Bucket**

This example will output the XDCR stats for a specific bucket

```
curl \setminus--user Administrator:password \
  --silent \
  --request GET \
  --data zoom=minute \
  http://localhost:8091/pools/default/buckets/@xdcr-travel-sample/stats | \
  jq -r '.op.samples | to_entries | sort_by(.key) | .[] |
    select(.key | split("/") | length > 1) |
    " " " + ( .key) + " : " +(.value | add / length | tostring)'
```
#### **Example: All Replications**

This example will output all XDCR stats for every bucket that has one or more replications configured.

```
# loop over each of the buckets
for bucket in $(curl \ \)--user Administrator:password \
  --silent \
  --request GET \
  http://localhost:8091/pools/default/tasks | \
  jq -r '[.] | select(.type == "xdcr") | .source ] | sort | unique | .[]')
do
  echo ""
  echo "Bucket: $bucket"
  echo "================================================================"
  # get the xdcr stats for the bucket
  curl \setminus--user Administrator:password \
    --silent \
    --request GET \
    --data zoom=minute \
    http://localhost:8091/pools/default/buckets/@xdcr-$bucket/stats | \
    jq -r '.op.samples | to_entries | sort_by(.key) | .[] |
      select(.key | split("/") | length > 1) |
      " " " + (.key) + " : " +(.value | add / length | tostring)'
done
```
### **GET Node-Level Bucket XDCR Stats**
Each data node in the cluster should be monitoring [individually](http://localhost:8091/pools/default/buckets/@xdcr-{BUCKET}/stats) using the endpoint listed below.

- Insecure: [http://localhost:8091/pools/default/buckets/@xdcr-{BUCKET}/nodes/{NODE}/stat](http://localhost:8091/pools/default/buckets/@xdcr-{BUCKET}/stats)s
- Secure: http://localhost:8091/pools/default/buckets/@xdcr-{BUCKET}/nodes/{NODE}/stats

### **Example: Single Bucket**

This example will output the XDCR stats for a specific node and bucket.

```
curl \setminus--user Administrator:password \
  --silent \
  --request GET \
  --data zoom=minute \
  http://localhost:8091/pools/default/buckets/@xdcr-travel-sample/nodes/172.
17.0.2:8091/stats | \
  jq -r '.op.samples | to_entries | sort_by(.key) | .[] |
    select(.key | split("/") | length > 1) |
    " " " + (.key) + " : " +(.value | add / length | tostring)'
```
#### **Example: All Replications**

This example will output all XDCR stats for a single node for every bucket that has one or more replications configured.

```
# loop over each of the buckets
for bucket in $(curl \ \)--user Administrator:password \
  --silent \
  --request GET \
  http://localhost:8091/pools/default/tasks | \
  jq -r \lceil . [] | select(.type == "xdcr") | .source ] | sort | unique | . []')
do
  echo ""
  echo "Bucket: $bucket"
  echo "================================================================"
  # get the xdcr stats for the bucket
  curl \setminus--user Administrator:password \
    --silent \
    --request GET \
    --data zoom=minute \
    http://localhost:8091/pools/default/buckets/@xdcr-$bucket/nodes/172.17.0
.2:8091/stats | \
    jq -r '.op.samples | to_entries | sort_by(.key) | .[] |
      select(.key | split("/") | length > 1) |
```

```
" " + (.key) + " : " +(.value | add / length | tostring)'
done
```
### **Example: All Replications for Each Node**

This example will output all XDCR stats for a single node for every bucket that has one or more replications configured.

```
# get all of the buckets in the cluster that have 1 or more
# xdcr replications configured
buckets=$(cur1 \ \ \)--user Administrator:password \
  --silent \
  --request GET \
  http://localhost:8091/pools/default/tasks | \
  jq -r'[.] | select(.type == "xdcr") | .source ] | sort | unique | .[]')
# get all of the nodes in the cluster running the data service
nodes = $(cur1 \setminus--user Administrator:password \
  --silent \
  --request GET \
  http://localhost:8091/pools/nodes | \
  jq -r '.nodes[] |
    select(.services | contains(["kv"]) == true) |
    .hostname'
\lambda# loop over each of the buckets
for bucket in ${buckets[@]}
do
  echo ""
  echo "Bucket: $bucket"
  echo "================================================================"
  # loop over each of the nodes in the cluster
  for node in ${nodes[@]}
  do
    echo "Node: $node"
    echo "----------------------------------------------------------------"
    # get the xdcr stats for the bucket on the node
    curl \setminus--user Administrator:password \
      --silent \
      --request GET \
      --data zoom=minute \
      http://localhost:8091/pools/default/buckets/@xdcr-$bucket/nodes/$node/
stats | \
```

```
jq -r '.op.samples | to_entries | sort_by(.key) | .[] |
        select(.key | split("/") | length > 1) |
        " " " + (.key) + " : " +(.value | add / length | tostring)'
    echo ""
  done
done
```
## **Key Metrics to Monitor**

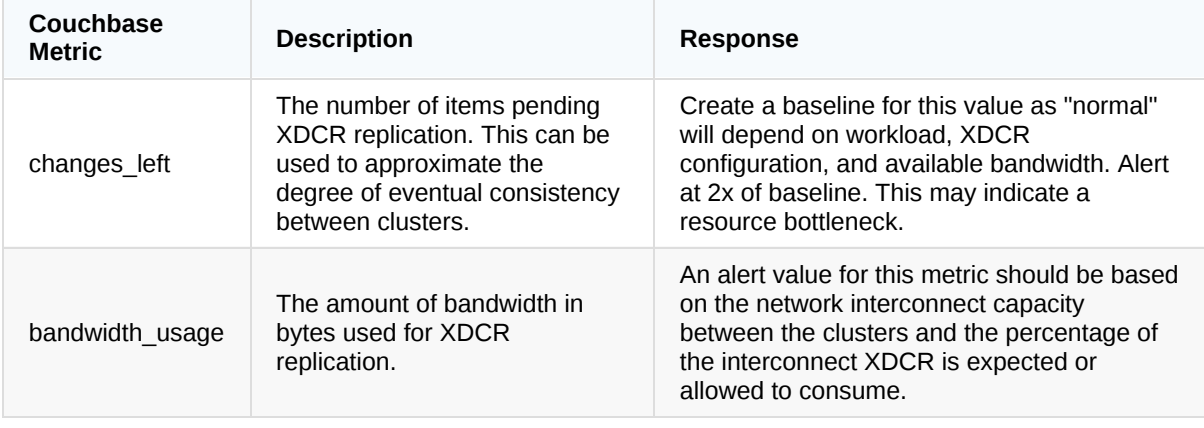

## **GET Per Node Individual Stat for a Replication**

Each XDCR replication stat can be retrieved individually. The entire key must be URL-encoded, where / 's are replaced with [%2F](https://docs.couchbase.com/server/6.0/rest-api/rest-xdcr-statistics.html) .

Documentation: https://docs.couchbase.com/server/6.0/rest-api/rest-xdcr-statistics.html

### **Example**

This example shows requesting an individual stat for a single replication and displays the results for each data node in the cluster.

```
# set the replication info
REMOTE_CLUSTER='20763b82bb6b517bd0d15d9f6b78c13c'
SOURCE_BUCKET='travel-sample'
target_BUCKET='demo'
STAT_NAME='percent_completeness'
```

```
# build the url
```

```
STAT_URL="http://localhost:8091/pools/default/buckets/$SOURCE_BUCKET/stats"
STAT_URL="$STAT_URL/replications%2F$REMOTE_CLUSTER%2F$SOURCE_BUCKET"
STAT_URL="$STAT_URL%2F$target_BUCKET%2F$STAT_NAME"
```
 $curl \setminus$ 

```
--user Administrator:password \
--silent \
$STAT_URL | \
jq -r '.nodeStats | to_entries | .[] |
  (.key | split(";") | .[0]) + ": " + (.value | add / length | toString)'
```
## **GET Remote Cluster Information**

The replicationId is a uniquely generated ID and does not convey the remote cluster details. All configured remote clusters and their [associated](https://docs.couchbase.com/server/6.0/rest-api/rest-xdcr-get-ref.html) IDs can be retrieved from the REST API.

Documentation: [https://docs.couchbase.com/server/6.0/rest-api/r](http://localhost:8091/pools/default/remoteClusters)est-xdcr-get-ref.html

- Insecure: [http://localhost:8091/pools/default/remoteClusters](http://localhost:18091/pools/default/remoteClusters)
- Secure: https://localhost:18091/pools/default/remoteClusters

### **Example**

This example shows requesting an individual stat for a single replication and displays the results for each data node in the cluster.

```
cur1 \setminus--user Administrator:password \
  --silent \
  --request GET \
  http://localhost:8091/pools/default/remoteClusters | \
  jq -r '.'
```
## **Bucket XDCR Operations**

### **GET Bucket Incoming XDCR operations**

To retrieve the incoming write operations that occur on a target cluster due to replication, make the request on your target cluster and bucket.

Documentation: [https://docs.couchbase.com/server/6.0/rest-api/rest-xdcr-statistics.html#rest-xdcr-stats](https://docs.couchbase.com/server/6.0/rest-api/rest-xdcr-statistics.html#rest-xdcr-stats-operations)operations

- Insecure: [http://localhost:8091/pools/default/buckets/{BUCKET}/stat](http://localhost:8091/pools/default/buckets/{BUCKET}/stats)s
- Secure: http://localhost:8091/pools/default/buckets/{BUCKET}/stats

## **Available Stats**

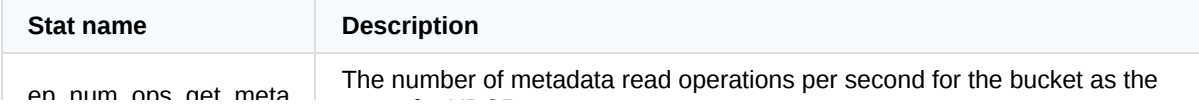

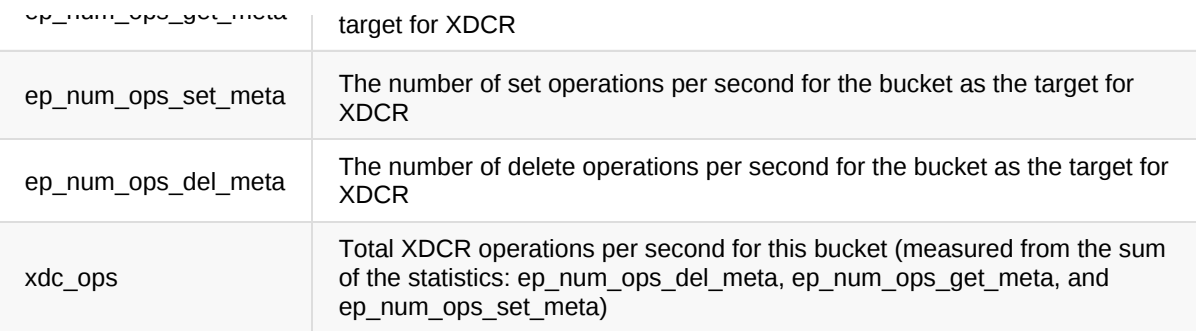

## **Example**

```
curl \setminus--user Administrator:password \
  --silent \
  --request GET \
  --data zoom=minute \
  http://localhost:8091/pools/default/buckets/travel-sample/stats | \
  jq -r '.op.samples |
      "ep_num_ops_get_meta: " + (.ep_num_ops_get_meta | add / length | tostr
ing) +"\nep_num_ops_set_meta: " + (.ep_num_ops_set_meta |add / length | tost
ring) +
      "\nep_num_ops_del_meta: " + (.ep_num_ops_del_meta |add / length | tost
ring) +
      "\nxdc_ops: " + (.xdc_ops |add / length | tostring)'
```
# **GET XDCR Timestamp-based Conflict Resolution Stats**

When using buckets configured with Timestamp-based Conflict Resolution it is important to monitor the drift related statistics. When a cluster is the destination for XDCR traffic, active vBuckets will calculate drift from their remote cluster peers.

It is normal for a cluster with closely synchronized clocks to show some drift; in general it will be showing how long it took a mutation to be replicated and should remain steady. It is also normal for the active vBucket drift to be zero if no XDCR relationship exists (or if no XDCR traffic is flowing).

Documentation: [https://docs.couchbase.com/server/6.0/learn/clusters-and-availability/xdcr-monitor](https://docs.couchbase.com/server/6.0/learn/clusters-and-availability/xdcr-monitor-timestamp-conflict-resolution.html)timestamp-co[nflict-resolution.html](http://localhost:8091/pools/default/buckets/{BUCKET}/stats)

- Insecure: [http://localhost:8091/pools/default/buckets/{BUCKET}/stat](http://localhost:8091/pools/default/buckets/{BUCKET}/stats)s
- Secure: http://localhost:8091/pools/default/buckets/{BUCKET}/stats

## **Available Stats**

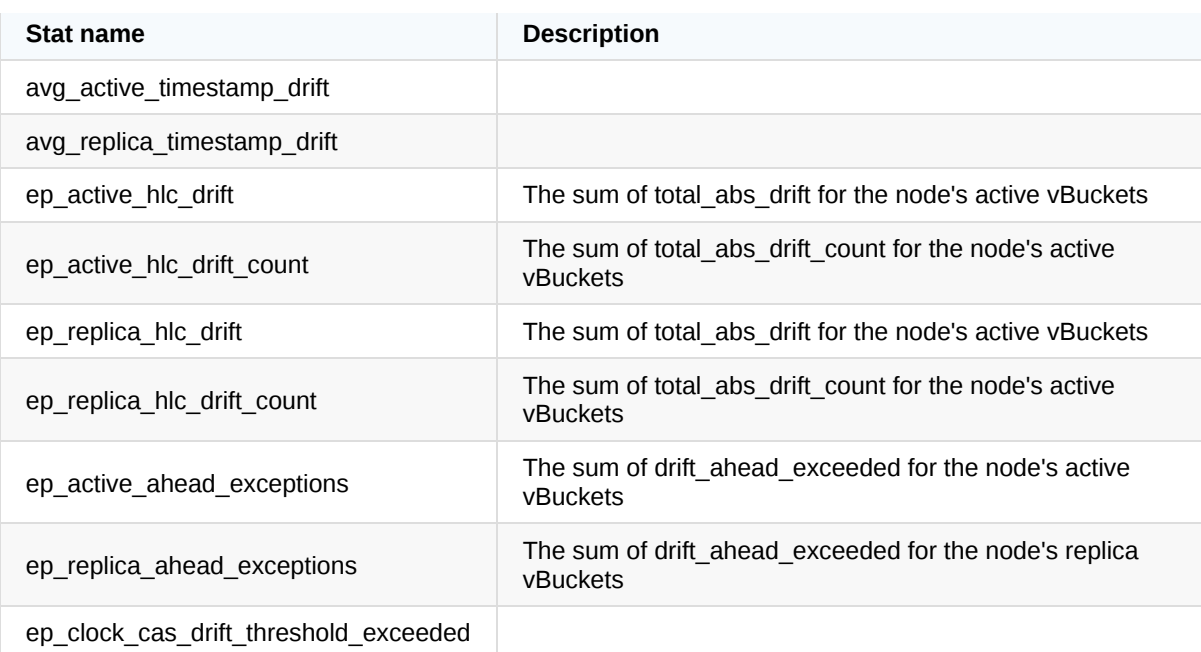

## **Example**

```
curl \setminus--user Administrator:password \
  --silent \
  --request GET \
  --data zoom=minute \
  http://localhost:8091/pools/default/buckets/travel-sample/stats | \
  jq -r '.op.samples |
    "avg_active_timestamp_drift: " +
      (.avg_active_timestamp_drift | add / length | tostring) +
    "\navg_replica_timestamp_drift: " +
      (.avg_replica_timestamp_drift | add / length | tostring) +
    "\nep_active_hlc_drift: " +
      (.ep_active_hlc_drift | add / length | tostring) +
    "\nep_active_hlc_drift_count: " +
      (.ep_active_hlc_drift_count | add / length | tostring) +
    "\nep_replica_hlc_drift: " +
      (.ep_replica_hlc_drift | add / length | tostring) +
    "\nep_replica_hlc_drift_count: " +
      (.ep_replica_hlc_drift_count | add / length | tostring) +
    "\nep_active_ahead_exceptions: " +
      (.ep_active_ahead_exceptions | add / length | tostring) +
    "\nep_clock_cas_drift_threshold_exceeded: " +
      (.ep_clock_cas_drift_threshold_exceeded | add / length | tostring)'
```